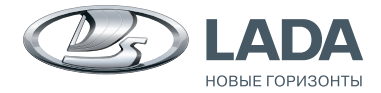

## **LADA Largus**

**Мультимедийная система LADA Largus** RUS Руководство пользователя

# **LADA Largus**

**Руководство пользователя мультимедийной системы**

ТольяТТи

Ф. 988

## ОГЛАВЛЕНИЕ

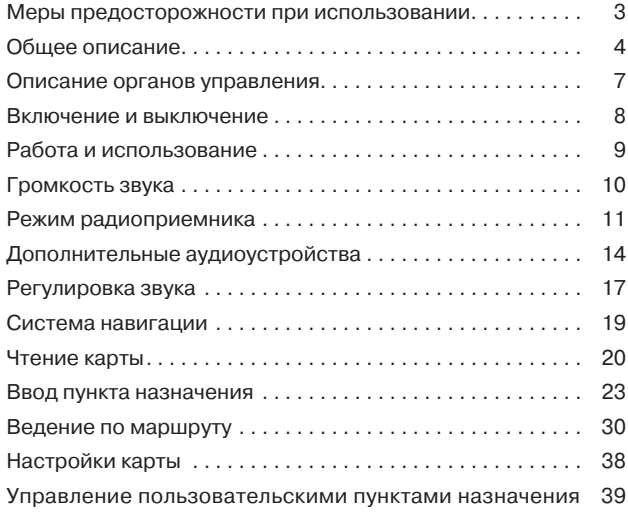

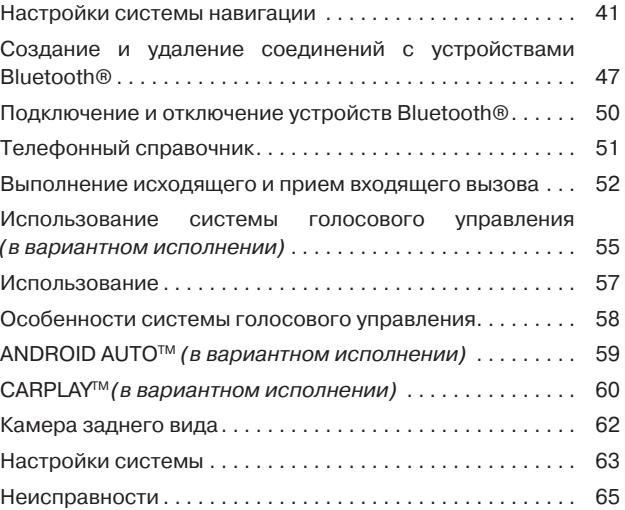

Примечание. Все права, включая права, относящиеся к программному обеспечению, содержимому и другим элементам, установленным и работающим в автомобиле, а также торговые марки и изображенные товарные знаки сохраняются за их соответствующим обладателем.

## МЕРЫ ПРЕДОСТОРОЖНОСТИ ПРИ ИСПОЛЬЗОВАНИИ

По соображениям безопасности и во избежание материального ущерба обязательно выполняйте приведенные ниже указания при использовании системы. Обязательно соблюдайте действующие законы страны, в которой Вы находитесь.

## ВНИМАНИЕ!

### Меры предосторожности при обращении с системой:

– Используйте органы управления (на панели и на рулевом колесе) для ознакомления с информацией на экране, когда это позволят условия движения.

– Настройте громкость звука на умеренный уровень, позволяющий слышать окружающие шумы.

#### Меры предосторожности при навигации:

– Использование навигационной системы ни в коей мере не исключает ответственности и внимательности водителя во время управления автомобилем.

– В зависимости от географических зон на карте может отсутствовать информация о новых дорогах. Будьте внимательны. Во всех случаях Правила дорожного движения и дорожные знаки имеют приоритет перед указаниями системы навигации.

## Меры предосторожности во избежание повреждения оборудования:

– Во избежание материального ущерба и пожара не разбирайте систему и не вносите в нее никаких изменений.

– Для устранения неисправностей или демонтажа обращайтесь к официальному дилеру.

– Не вставляйте посторонние предметы в разъем USB.

– Не используйте для очистки системы жидкости, содержащие спирт и/или не распыляйте аэрозоли в зоне системы.

#### Меры предосторожности при использовании телефона:

– Существуют законы, регламентирующие использование телефонов в автомобиле. Законами некоторых стран запрещено даже использование системы телефонии «Свободные руки» во время движения: водитель должен быть сосредоточен на управлении автомобилем.

– Телефонный разговор во время движения является отвлекающим и опасным фактором на всех этапах использования телефона (набор номера, телефонный разговор, поиск номера в телефонном справочнике...).

Примечание. Данное руководство пользователя содержит описание моделей, основанное на их технических характеристиках, существующих на момент составления документа. Руководство охватывает все виды оборудования, устанавливаемого на автомобили данной модели. Однако его наличие на Вашем автомобиле зависит от комплектации и выбранных опций. В зависимости от комплектации вид экранов и состав на Вашем автомобиле могут отличаться от приведенных в руководстве пользователя. Также в руководстве Вам может встретиться информация об оборудовании, которым предполагается оснащать автомобили в течение ближайшего года.

В зависимости от марки и модели подключаемого телефона некоторые функции могут быть частично или полностью несовместимы с мультимедийной системой автомобиля.

Для получения более подробной информации обратитесь к официальному дилеру.

## ОБЩЕЕ ОПИСАНИЕ

#### Введение

Мультимедийная система (ММС) выполняет следующие функции:

– радиосистема форматов FM и AM (см. стр. 11);

– управление дополнительными аудиоустройствами (плеером MP3, аудиоплеером, флеш-накопителем USB, телефоном и т.д.) (см. стр. 14);

– помощь при навигации (см. стр. 19);

– система телефонии «Свободные руки» через Bluetooth® (см. стр. 47);

– система помощи при парковке (камера заднего вида) (см. стр. 62).

#### Функции радио

Мультимедийная система позволяет прослушивать радиостанции форматов FM (частотная модуляция) и AM (амплитудная модуляция).

Система RDS позволяет отображать названия некоторых станций или текстовую информацию, передаваемую радиостанциями FM:

– информацию об общем состоянии дорожного движения (TA);

– экстренные сообщения.

#### Функция дополнительных аудиоустройств

Вы можете прослушивать музыку, записанную на плеере, через громкоговорители, установленные в автомобиле. В зависимости от типа устройства существует несколько вариантов для подключения плеера:

- разъем 3,5 мм;
- USB-аудио;
- подключение Bluetooth®.

Для получения подробной информации о списке совместимых телефонов обратитесь к представителю торговой марки или посетите сайт производителя (при наличии).

## Функция телефонии «Свободные руки» Bluetooth®

Система телефонии «Свободные руки» Bluetooth® обеспечивает доступ к следующим функциям без необходимости брать телефон в руки:

- звонок/прием/отклонение вызова;
- просмотр списка контактов из телефонного справочника;
- отображение списка последних вызовов;
- вызов аварийной службы.

*Совместимость телефонов*

Некоторые телефоны не совместимы с системой «Свободные руки» и не позволяют использовать в полном объеме все предлагаемые функции или не обеспечивают оптимальное качество звука.

Для получения подробной информации о списке совместимых телефонов обратитесь к представителю торговой марки или посетите сайт производителя (при наличии).

#### ВНИМАНИЕ!

Система «Свободные руки» предназначена для облегчения общения по телефону и снижения риска, но она не может их полностью исключить. Обязательно соблюдайте действующие законы страны, в которой Вы находитесь.

#### Функция помощи при навигации

Система навигации автоматически определяет географическое положение автомобиля путем приема сигналов GPS и предлагает Вам маршрут до выбранного пункта назначения с помощью дорожной карты. Наконец, она поэтапно указывает дорогу, по которой надо следовать, используя экран и голосовые сообщения.

## TMC – информация о дорожной обстановке

Эта функция сообщает о ситуации на дорогах в реальном времени.

## Оповещения об опасностях дорожного движения или опасных участках дороги

Данный сервис позволяет получать предупреждения в реальном времени, например, предупреждения о превышении скорости или о расположении аварийно-опасных участков дороги.

#### Индикация

*Экран меню*

- 1 Зона выбора режима:
- отображает выбранный режим;
- при касании зоны «Выбор режима» появляется раскрывающееся меню.
- 2 Зона «Содержание»:

– отображает содержание раздела меню и связанную информацию.

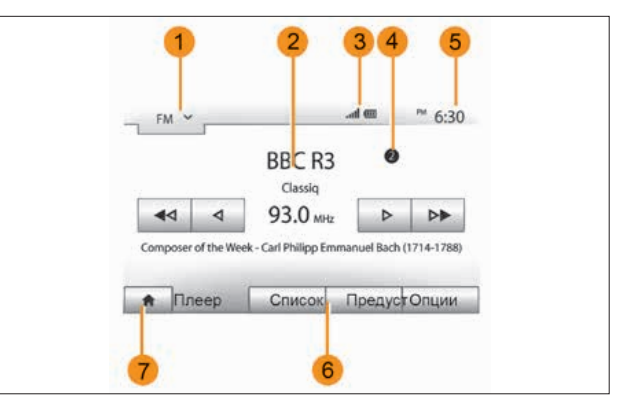

Рис. 1. Экран меню

3 – Зона информации о телефонии:

– если система Bluetooth® включена, то будет отображаться уровень приема сигнала и уровень заряда батареи подключенного устройства.

4 – Расположение прослушиваемой в данный момент радиостанции в списке, внесенном в память.

- 5 Зона «Время».
- 6 Зона «Меню»:
- отображает нижнее меню режима;
- выделяет текущее меню.
- 7 Зона «Главное меню» или возврат к навигации.

В зависимости от режима, в котором Вы находитесь, в этой зоне отображаются:

- кнопка «Главное меню»: для перехода в главное меню;
- кнопка «Возврат»: для возврата к предыдущему меню;
- кнопка «Флажок»: для возврата к экрану навигации.

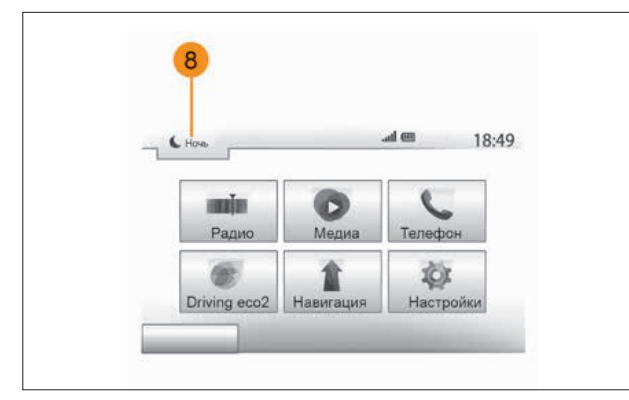

Рис. 2. Экран меню (продолжение)

– Режим ожидания и отображения часов.

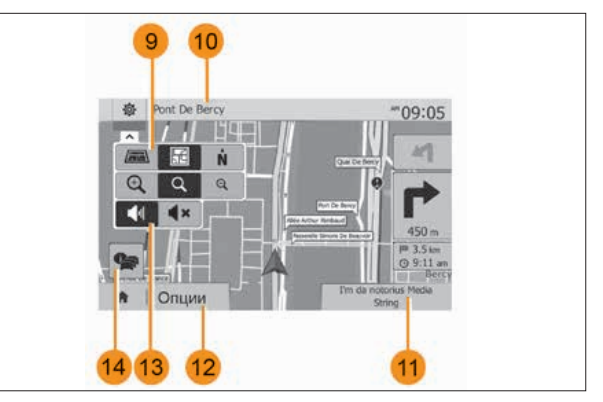

Рис. 3. Экран навигации

*Экран навигации*

- Режим карты (2D/3D и 2D-север).
- Название следующей улицы на Вашем маршруте.
- Текущая аудиоинформация.
- Настройки маршрута и карты.
- Вкл./выкл. голосовых указаний.
- Информация о дорожной обстановке (TMC).

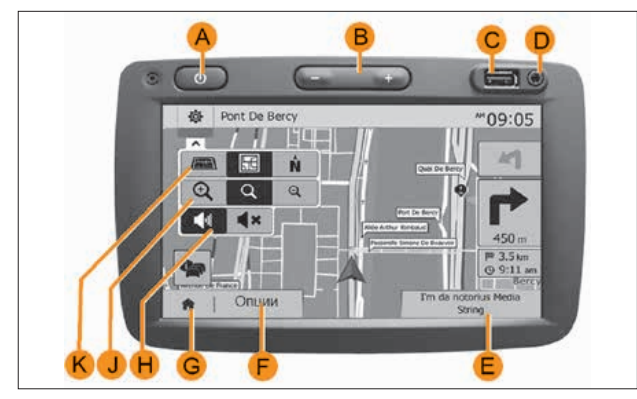

Рис. 4. Внешний вид ММС

## ОПИСАНИЕ ОРГАНОВ УПРАВЛЕНИЯ

Вы можете выбрать экран, нажав на желаемую часть экрана.

A – Кратковременное нажатие: включение/выключение спящего режима экрана.

- B Регулировка звука.
- C Разъем USB.
- D Штекерный разъем 3,5 мм.

E – Переход к текущему мультимедийному устройству (USB, AUX, AM, FM, iPod® и Bluetooth®).

## F – Переход в меню «Настройки».

G – Переход в «Главное меню»/Телефония или дополнительные устройства: закрыть текущее окно, чтобы вернуться к экрану навигационной системы (для текущей поездки) или к предыдущему окну.

H – Включение/выключение голосовых инструкций.

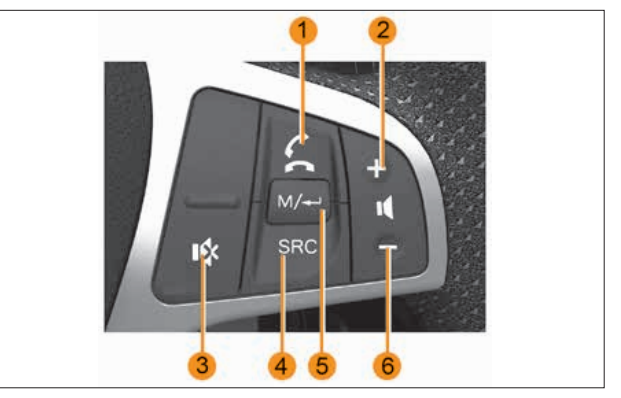

Рис. 5a. Органы управления ММC на рулевом колесе

- J Изменение масштаба карты.
- K Изменение вида карты (2D/3D/2D-север).
- 1 При входящем телефонном вызове:
- Нажатие принятие вызова.
- Нажатие и удерживание отклонение вызова.

Кратковременное нажатие во время телефонного разговора: завершение вызова.

Длительное удержание: активация функции голосового управления *(в вариантном исполнении)*.

- 2 Кнопка увеличения громкости.
- 3 Кнопка выключения и включения звука.

4 – Переключение доступных режимов по кольцу: Радио FM > Радио AM > Аудио с USB (если есть подключенный носитель) > Музыка с телефона (если телефон подключен) > Музыка с AUX (если есть подключенное устройство).

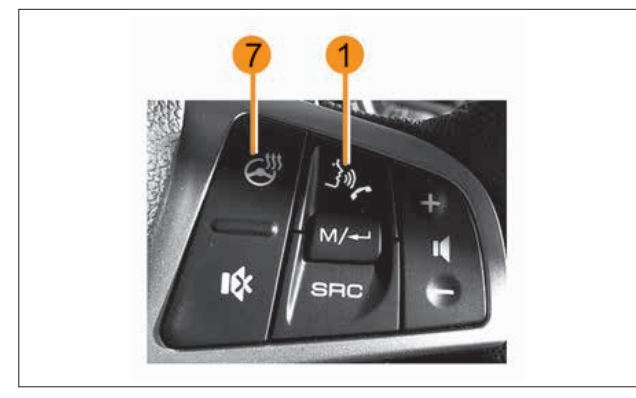

Рис. 5б. Органы управления ММС на рулевом колесе *(в вариантном исполнении)*

5 – В режиме «Радио» переключение по кольцу: Главное окно > Список запомненных радиостанций > Список найденных радиостанций.

В режиме «Аудио с USB» переключение по кольцу: Окно воспроизведения > Список файлов/папок.

6 – Кнопка уменьшения громкости.

7 – Кнопка включения обогрева рулевого колеса *(в вариантном исполнении)*. См. основное руководство по эксплуатации автомобиля.

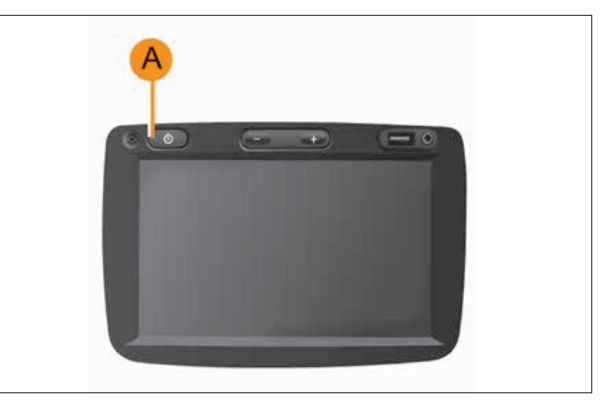

Рис. 6. Кнопка включения ММС

## ВКЛЮЧЕНИЕ И ВЫКЛЮЧЕНИЕ

#### Включение

Мультимедийная система включается автоматически при включении зажигания.

В остальных случаях, нажимайте кнопку A для включения мультимедийной системы.

При выключенном зажигании можно пользоваться системой не более двадцати минут.

Нажмите на кнопку A для включения мультимедийной системы еще на двадцать минут.

#### Выключение

Система выключается автоматически при выключении зажигания.

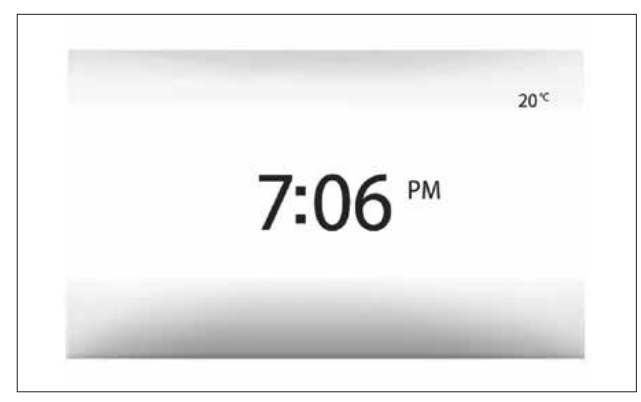

Рис. 7. Спящий режим экрана

## Спящий режим экрана

Спящий режим экрана позволяет отключить экран отображения.

В данном режиме радио или система управления не работают.

На экране спящего режима работы отображается текущее время.

Кратковременно нажмите кнопку A, чтобы включить или выключить экран режима ожидания.

## РАБОТА И ИСПОЛЬЗОВАНИЕ

## Сенсорный экран

## Кратковременное нажатие:

– выбор опции;

– выполнение опции (экран медиапроигрывателя).

Нажатие кнопки перехода вперед перемещает на следующий заголовок.

## Длительное нажатие:

– сохранение в памяти элемента (экран радио). Длительное нажатие на заданную цифру сохраняет в памяти текущую радиостанцию;

– быстрая прокрутка.

Длительные нажатия кнопок прокрутки вниз включают быструю (постраничную) прокрутку.

– Быстрая прокрутка вперед/назад (экран медиапроигрывателя). Длительные нажатия кнопки «Быстрая прокрутка вперед/назад» ускоряют/отматывают воспроизведение.

## Возврат в «Главное меню»

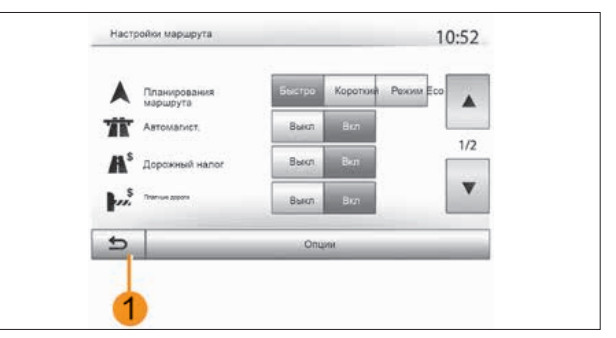

Рис. 8. Возврат в «Главное меню»

Система возвращается непосредственно в «Главное меню» при длительном нажатии кнопки 1 из любой точки системы.

## Использование буквенной клавиатуры

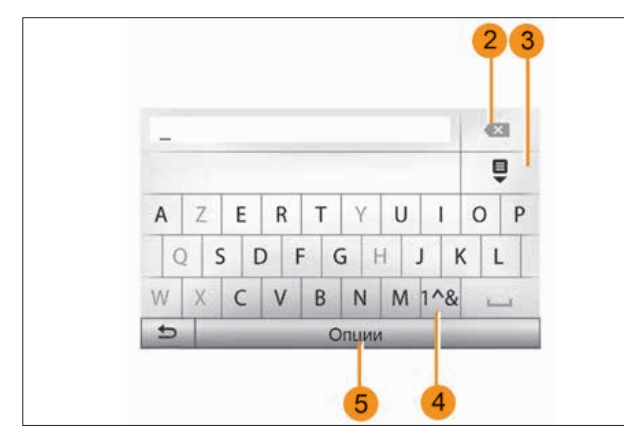

Рис. 9. Буквенная клавиатура

При вводе раздела с помощью буквенной клавиатуры каждая буква выбирается с помощью клавиатуры.

При вводе каждой буквы система отключает подсветку неко-

торых букв для упрощения процедуры ввода.

Нажмите 2 для удаления последнего введенного знака.

Нажмите 3 для отображения списка результатов.

Нажмите 4 для использования цифр и символов. Нажмите 5 для изменения настроек клавиатуры.

## ГРОМКОСТЬ ЗВУКА

## Громкость

Настройте уровень звука для различных сообщений, устройств, звонков и телефонных сообщений:

– нажав B (см. рис. 4);

– или с помощью кнопок 2 и 6 (см. рис. 5а).

Для настройки этой функции см. раздел «Звуковые настройки» в главе «Регулировка звука».

Прослушиваемая радиопередача прерывается при приеме сообщений о дорожной ситуации «TA», информационных сводок или предупреждений.

## ВНИМАНИЕ!

Настройте громкость звука на умеренный уровень, позволяющий слышать окружающие шумы.

## Выключение звука

Кратковременно нажмите 3. Значок «БЕЗ ЗВУКА» в верхней части экрана означает, что звук выключен.

Для возобновления прослушивания внешнего устройства снова нажмите и отпустите 3.

Данная функция выключается автоматически при изменении настройки громкости звука и при получении информационных сводок или сообщений о дорожной ситуации.

## Изменение уровня звука в зависимости от скорости

При включении данной функции звук аудиосистемы и системы навигации будет изменяться в зависимости от скорости движения автомобиля.

Включение и настройка данной функции описана в разделе «Изменение уровня звука в зависимости от скорости» главы «Регулировка звука».

## РЕЖИМ РАДИОПРИЕМНИКА

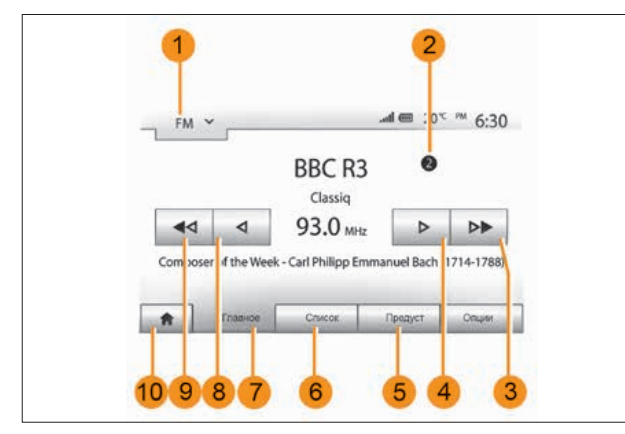

Рис. 10. Режим радиоприемника

## Выберите диапазон вещания

Для выбора диапазона вещания:

– нажмите 1;

– выберите желаемый диапазон FM или AM, нажав на него.

## Выбор радиостанции FM или AM

Существует несколько способов выбрать радиостанцию. После выбора волнового диапазона выберите режим, нажимая вкладки 5, 6 или 7.

Существует три режима настройки частоты:

- режим «Частота» (вкладка 7);
- режим «Список» (вкладка 6);
- режим «Предуст» (вкладка 5).

Эти режимы можно изменить при помощи органов управления ММС на руле (см. рис. 5а – кнопка 5).

Примечание. Отметка 2 показывает расположение прослушиваемой в данный момент радиостанции в списке, внесенном в память.

## Режим «Главное»

Этот режим позволяет найти все радиостанции в выбранном диапазоне частот в режиме ручного или автоматического сканирования. Выберите режим «Частота», нажав вкладку 7. Для сканирования диапазона частот:

– перемещайтесь вперед или назад в ручном режиме на один шаг частоты, последовательно нажимая кнопки 4 или 8;

– перемещайтесь вперед или назад в автоматическом режиме (поиск) до следующей радиостанции, нажимая кнопки 3 или 9.

Повторите действия при каждой остановке поиска, если необходимо.

Примечание. Чтобы вернуться в «Главное меню», нажмите кнопку 10.

## Режим «Список»

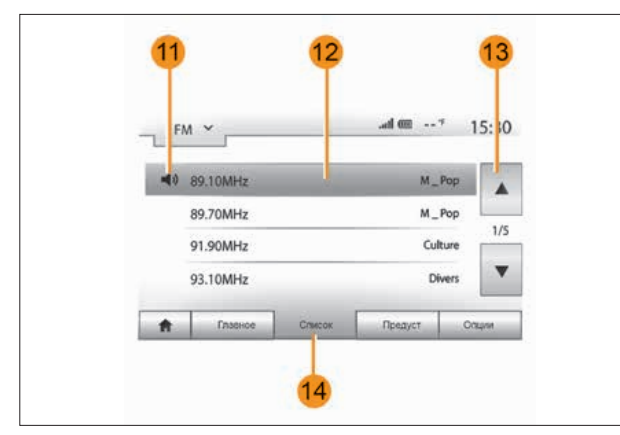

## Режим «Предуст»

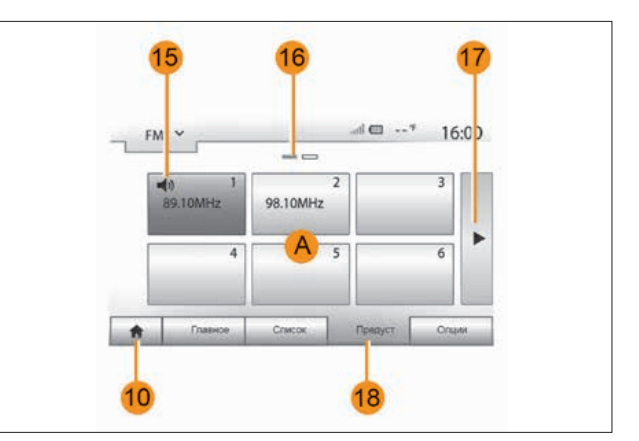

Рис. 11. Режим «Список» Рис. 12. Режим «Предуст»

Выберите режим «Список», нажав 14.

Этот режим работы позволяет осуществлять быстрый поиск станции, название которой Вам известно, в составленном в алфавитном порядке списке (только для диапазона FM).

Выберите нужную станцию нажатием на зону 12. Нажимайте кнопку 13, чтобы просмотреть все станции.

Примечание. Символ 11 указывает на радиостанцию, которую Вы слушаете в данный момент.

Названия радиостанций, частота которых не используется системой RDS, на экране не отображаются. Они сортируются по частоте, которая указывается в конце списка.

Выберите режим «Предуст», нажав 18.

Этот режим позволяет вызвать занесенные в память радиостанции (см. раздел «Занесение частоты радиостанции в память» этой главы). Нажмите одну из кнопок в зоне A для выбора занесенных в память радиостанций.

Примечание. Чтобы вернуться в «Главное меню», нажмите кнопку 10.

#### Занесение частоты радиостанции в память

Следуя вышеперечисленным инструкциям, выберите радиостанцию.

Длительно нажмите одну из клавиш в области A.

Вы можете сохранить до 12 радиостанций в каждом диапазоне вещания.

Примечание. Символ 15 указывает на радиостанцию, которую Вы слушаете в данный момент.

Отметка 16 показывает Вам число страниц, имеющихся в этом разделе.

Для перехода на следующую страницу нажмите кнопку 17.

## Настройки радио

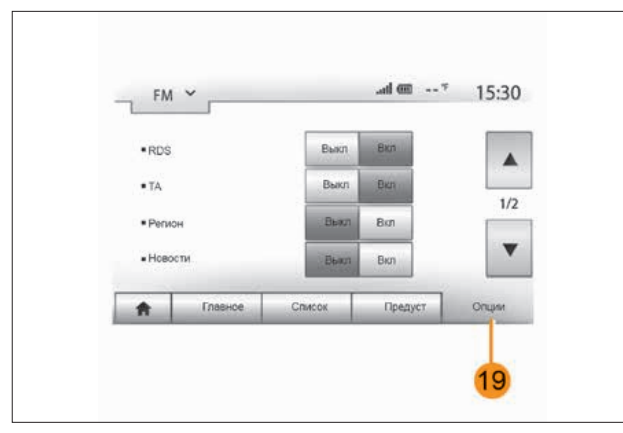

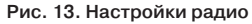

Войдите в меню настроек, нажав 19. Вы можете включить или отключить функции, нажимая «Вкл.» или «Выкл.» (меню конфигурации изменяется в зависимости от длины волн). Доступны следующие функции:

– «RDS»;

- «TA» (информация о дорожной обстановке);
- «Регион»;
- «Новости»;
- $-$  « $AM$ »;
- «Обн. список».

## «RDS»

Некоторые FM-радиостанции передают текстовую информацию о прослушиваемой в данный момент программе (например, название песни).

Примечание. Такая информация доступна только на некоторых радиостанциях.

## «TA» (информация о дорожной обстановке)

Данная функция позволяет аудиосистеме производить поиск и автоматически переключаться на прослушивание информации о дорожной обстановке, передаваемой некоторыми FM-радиостанциями.

Примечание. Автоматическое получение информации о дорожной обстановке отключается при включении волнового диапазона AM.

Информация о дорожной обстановке распространяется автоматически в первоочередном порядке, вне зависимости от прослушиваемого источника.

Чтобы включить или выключить эту функцию, см. раздел «Настройки радио» этой главы.

## «AF»

Частота вещания FM радиостанции может меняться в зависимости от географической зоны.

Для постоянного прослушивания одной и той же радиостанции по ходу маршрута включите функцию «AF», чтобы Ваша аудиосистема могла автоматически подстраиваться под изменение частот вещания.

Примечание. Такое слежение за изменением частоты возможно только на некоторых радиостанциях.

Частота AF доступна, только если функция «RDS» включена.

Однако при плохих условиях приема работа этой системы может привести к неожиданным и раздражающим скачкам частоты. В таком случае необходимо отключить эту функцию.

Чтобы включить или выключить эту функцию, см. раздел «Настройки радио» этой главы.

#### «Новости»

Данная функция позволяет автоматически переключаться на прослушивание новостей в момент их выпуска в эфир некоторыми радиостанциями FM-диапазона.

Если в дальнейшем Вы выберете другие источники вещания, включение трансляции выбранного типа программы прервет сигнал от других источников.

Чтобы включить или выключить эту функцию, см. раздел «Настройки радио» этой главы.

#### «AM»

Вы можете включить или отключить длину волн AM. Чтобы включить или выключить эту функцию, см. раздел «Настройки радио» этой главы.

#### «Обн. список»

Для обновления списка радиостанций и включения в него новейших станций нажмите «Выполнить».

## ДОПОЛНИТЕЛЬНЫЕ АУДИОУСТРОЙСТВА

Система имеет два типа дополнительных аудиовходов:

– с подключением внешнего аудиоустройства (плеера MP3, аудиоплеера, флеш-накопителя USB, телефона и т.д.);

– с Bluetooth® (для аудиоплеера Bluetooth®, телефона Bluetooth®).

Чтобы узнать положение ввода, ознакомьтесь с главой «Описание органов управления».

#### Принципы работы и подключения

Существует два типа подключения:

– разъем USB;

– штекерный разъем 3,5 мм (Jack).

Подключите Ваш плеер в соответствии с типом Вашего устройства.

После подключения к разъему USB или к штекерному разъему система автоматически определяет дополнительное аудиоустройство.

Примечание. Используемый флеш-накопитель USB должен иметь формат FAT32 и максимальный объем памяти 32Gb.

#### *Выбор дополнительного источника*

Для выбора источника входящего сигнала нажмите 1. После этого отобразится список имеющихся входов:

- USB: флеш-накопитель USB, плеер MP3, телефон и т.д.;
- iPod®: устройство со встроенным iPod®;
- BT: устройства Bluetooth®;
- AUX: штекерный разъем 3,5 мм.

В режиме навигации или при прослушивании радио выберите дополнительное звуковое устройство, нажав клавишу «Главное меню», а затем «Медиа».

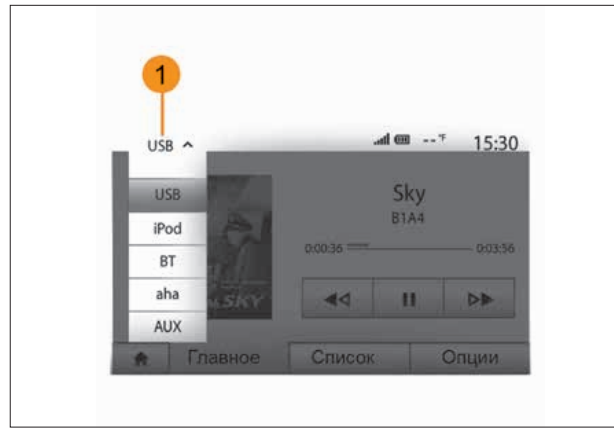

Рис. 14. Выбор дополнительного источника

Система начнет воспроизведение последней прослушиваемой звуковой дорожки.

## ВНИМАНИЕ!

Настройте переносное аудиоустройство, когда это позволят сделать условия движения.

Спрячьте аудиоплеер на время движения (при резком торможении он может вылететь вперед).

## *Звуковые форматы*

Система может воспроизводить форматы MP3 и WMA с дополнительных аудиоустройств.

#### *Ускоренная перемотка*

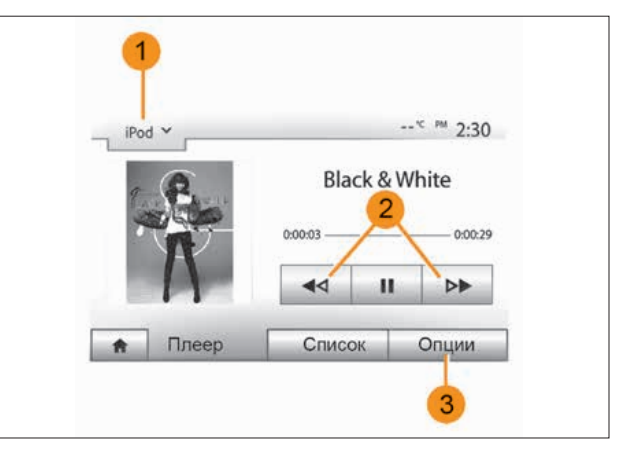

Рис. 15. Функции воспроизведения

Удерживайте кнопку 2 для перемотки вперед или назад. Воспроизведение трека продолжится, как только Вы отпустите кнопку.

## *Повтор*

Эта функция позволяет повторять один трек или все треки. Нажмите 3, затем «Выкл.», «Трек», «Папка» или «Все».

## *Случайное воспроизведение*

Эта функция позволяет прослушивать все треки в режиме случайного воспроизведения. Нажмите 3, затем «Вкл.» или «Выкл.».

## Дополнительный вход: разъем USB, Bluetooth®

*Подключение: USB и портативный цифровой аудиоплеер* Подключите разъем аудиоплеера к USB-входу блока. После подключения цифрового аудиоплеера к разъему USB на экране появится меню «USB».

Примечание. Подключение некоторых типов цифровых плееров невозможно.

#### *Зарядка через USB-разъем*

После подключения USB-разъема плеера к USB-разъему устройства можно выбрать режим зарядки или режим поддержания уровня заряда во время использования.

Примечание. Некоторые устройства не заряжаются или не поддерживают уровень заряда, когда они подключены к USB-разъему мультимедийной системы.

#### *Подключение iPod®*

Подключите разъем Вашего iPod® к USB-входу устройства. После подключения Вашего iPod® к разъему USB на экране появится меню «iPod».

#### *Использование iPod®*

Выберите «iPod» из раскрывающегося списка 1, затем нажмите на желаемый список воспроизведения или аудиотрек на экране мультимедийной системы.

Все аудиотреки на Вашем «iPod»® можно выбирать с экрана мультимедийной системы.

Примечание. После подключения к аудиосистеме Вы не сможете управлять воспроизведением непосредственно через iPod®. Управлять устройством можно будет только через систему.

Используйте кабель iPod® исключительно для iPod® при подключении iPod® к USB-разъему.

## *Подключение Bluetooth®*

См. главу «Подключение/Отключение устройств Bluetooth®». После подключения Bluetooth® на экране отобразится меню «BT».

#### *Использование Bluetooth®*

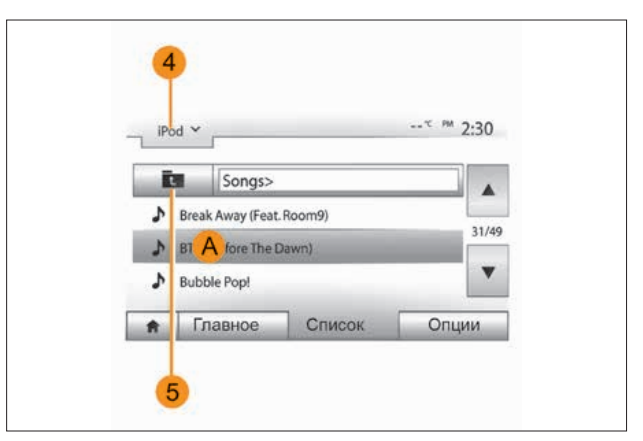

Рис. 16. Дополнительные входы

Выберите «BT» из раскрывающегося списка 4, затем нажмите на желаемый список воспроизведения или аудиотрек на экране мультимедийной системы.

Все аудиотреки на Вашем устройстве Bluetooth® можно выбрать на экране мультимедийной системы.

Примечание. После подключения к аудиосистеме Вы уже не сможете управлять воспроизведением непосредственно через цифровой плеер. Управлять устройством можно будет только через систему.

## *Выбор звуковой дорожки*

Для выбора аудиотрека в папке нажмите «Список», затем выберите трек A в этом списке.

Для возврата к предыдущему уровню в древовидной схеме папки нажмите 5.

По умолчанию, сортировка альбомов осуществляется в алфавитном порядке.

В зависимости от цифрового плеера вы можете осуществлять выбор по папкам и файлам.

Примечание. Для упрощения поиска музыкальных файлов рекомендуется использовать USB-соединение.

#### Дополнительный вход: штекерный разъем

#### *Подключение*

Подключите штекер аудиоплеера к штекерному разъему 3,5 мм (Jack).

#### *Использование*

Выберите «AUX» в раскрывающемся списке 4, затем выберите желаемый трек на вашем аудиоплеере. Имя исполнителя или название трека не отображаются на экране системы.

Примечание. Невозможно выбрать трек непосредственно из мультимедийной системы.

Выбрать трек можно только с помощью плеера на остановленном автомобиле.

Примечание. Обычно качество звука, идущего от аналогового входа (AUX), ниже качества звука от цифровых входов (USB, Bluetooth®).

## РЕГУЛИРОВКА ЗВУКА

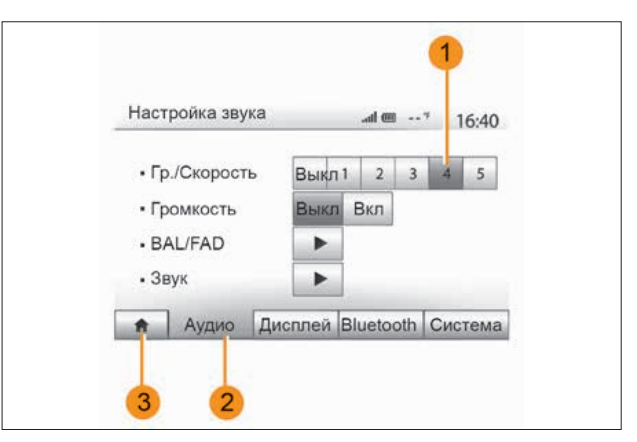

#### Рис. 17. Регулировка звука

Войдите в меню настроек, нажав «Главное меню» > «Настройки». Нажмите 2, чтобы получить доступ к настройкам звука.

Вы можете выйти из меню настроек и вернуться на главную страницу меню, нажав 3.

#### Изменение уровня звука

#### в зависимости от скорости («Гр./Скорость»)

При превышении автомобилем скорости 40 км/ч уровень громкости увеличивается относительно ее первоначального уровня.

Изменяйте соотношение громкости и скорости, нажимая одну из кнопок в зоне 1.

Вы можете отключить эту функцию, нажав «Выкл.».

## «Громкость»

Нажмите «Вкл.» или «Выкл.», чтобы включить или выключить функцию громкости, которая позволяет усилить звучание низких и высоких частот.

*Распределение звука между левыми/правыми и передними/ задними громкоговорителями салона*

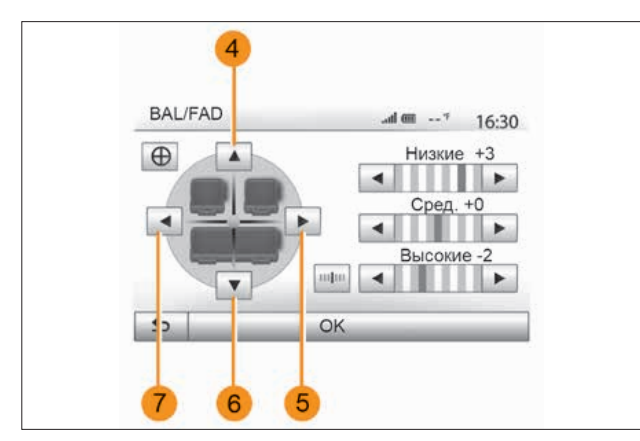

Рис. 18. Распределение звука

Нажмите кнопки 5 или 7 для регулировки баланса звука между левыми и правыми громкоговорителями.

Нажмите кнопки 4 или 6 для регулировки баланса звука между передним и задним громкоговорителями.

После регулировки баланса нажмите «OK» для подтверждения.

*Низкие, средние, высокие частоты* Нажмите левую или правую кнопку со стрелкой для настройки низких, средних и высоких частот. Закончив настройку, нажмите «OK» для подтверждения.

## Звуковые настройки

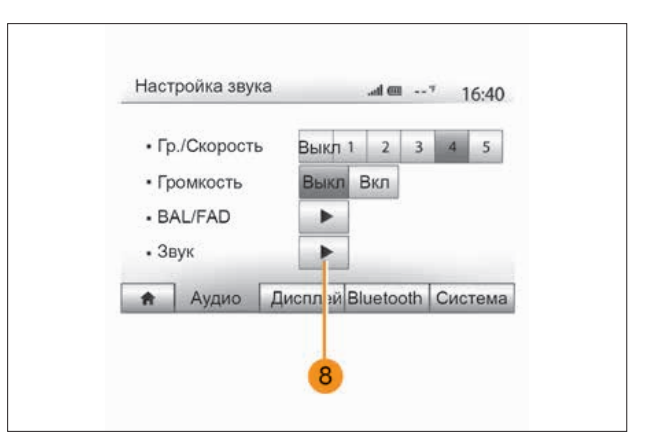

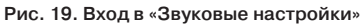

Войдите в меню «Звуковые настройки», нажав кнопку 8.

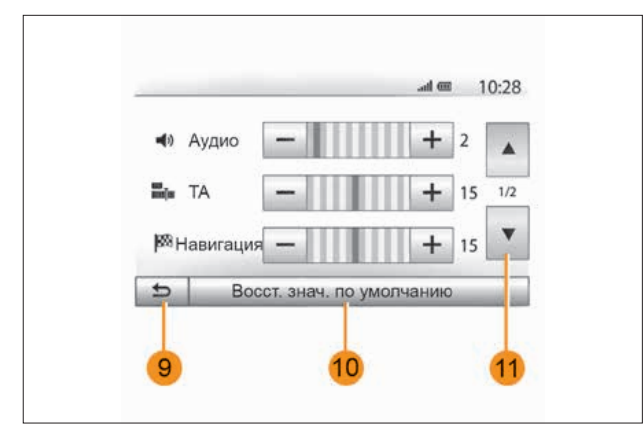

Рис. 20. Меню «Звуковые настройки»

Вы можете отрегулировать громкость каждого звука по отдельности:

– «Аудио»;

- $-$  «TA»:
- «Навигация»;
- «Телеф. устройство»;
- «Звонок» (на телефоне).

Для этого нажмите «+» или «–».

Нажмите кнопку 10, чтобы сбросить все звуковые настройки. Нажмите кнопку 11 для перехода на вторую страницу. Нажмите кнопку 9 для возврата к предыдущему экрану.

## СИСТЕМА НАВИГАЦИИ

Встроенная система навигации определяет Ваше положение и направляет Вас с помощью следующих данных:

- приемника GPS;
- электронной карты.

## Приемник GPS

Навигационная система использует сигналы спутников GPS (Global Positioning System) и GLONASS, находящихся на околоземной орбите. Приемник GPS принимает сигналы от нескольких спутников.

Таким образом, система может определить местоположение автомобиля.

Примечание. После транспортировки на значительное расстояние без пробега (на пароме или железнодорожной платформе) системе может потребоваться несколько минут для восстановления работоспособности.

## Электронная карта

Электронная карта включает требуемые для работы системы карты дорог и планы городов.

Примечание. Флеш-накопитель USB не поставляется с системой. Используемый флеш-накопитель USB должен иметь формат FAT32 и максимальный объем памяти 32Gb.

## Установка флеш-накопителя USB

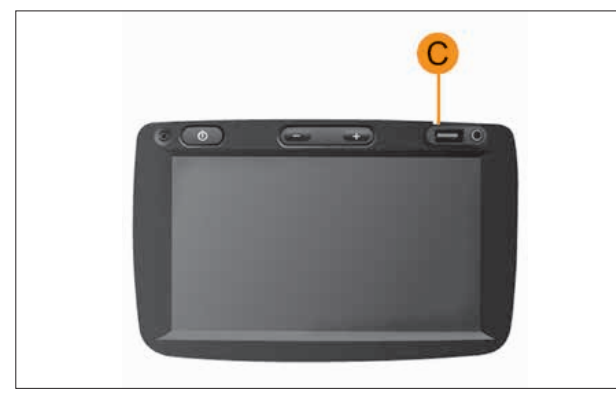

Рис. 21. Место USB-разъема

Вставьте флеш-накопитель USB в USB-разъем C системы.

## ЧТЕНИЕ КАРТЫ

## Отображение карты

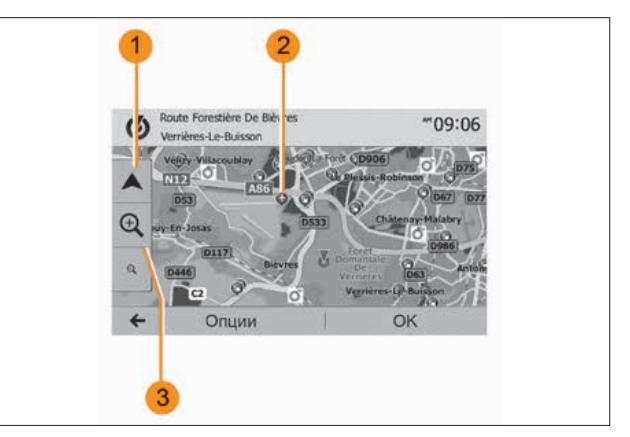

Рис. 22. Электронная карта

Для отображения карты вокруг места нахождения автомобиля нажмите «Главная страница» > «Карта».

Дотроньтесь до экрана карты 2.

Для перемещения по навигационной карте перетащите ее в желаемом направлении по экрану. Нажмите 1, чтобы вернуться к текущему положению автомобиля.

Нажмите 3 для вызова кнопок увеличения и уменьшения изображения.

## Условные обозначения на карте

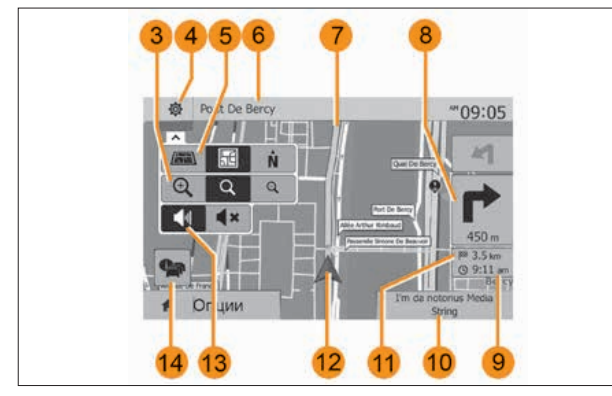

Рис. 23. Условные обозначения

- 4 Опции отображения системы навигации.
- 5 Доступ к различным режимам отображения:
- режим 3D;
- режим 2D;

– режим 2D-север (верхняя часть карты всегда показывает направление на север).

6 – Наименование ближайшей главной дороги или информация о ближайшем дорожном знаке.

7 – Маршрут, рассчитанный навигационной системой.

8 – Расстояние и обозначение ближайшего места изменения направления движения.

9 – Предполагаемое время прибытия.

10 – Прослушиваемое в данный момент мультимедийное устройство.

- 11 Оставшееся расстояние до пункта назначения.
- 12 Местоположение автомобиля на навигационной карте.

13 – Включение/выключение голосовых инструкций.

14 – Информация о дорожном движении. Нажмите эту зону, чтобы узнать о различных дорожных происшествиях, имеющихся на Вашем маршруте.

## Положение GPS

Данная функция позволяет распознать географическое положение выбранного места (адрес/долгота/широта). Нажмите желаемое место на экране.

Нажмите «Опции», затем «News» для выбора точного положения выбранного места.

## Картографические символы

Для обозначения точек интереса (POI) в системе навигации используются специальные картографические символы. См. подраздел «Отображение точек интереса» в разделе «Настройки карты».

## «Текущая позиция»

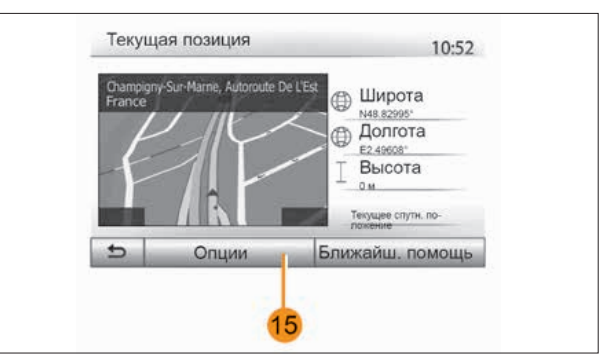

Рис. 24. «Текущая позиция»

Данная функция позволяет проверять информацию о текущем положении и отображать ближайшие точки интереса POI. Эта функция активна при включенном GPS.

Нажмите «Опции» на экране, а затем «Текущая позиция». На экране отображается следующая информация:

- широта;
- долгота;
- высота над уровнем моря;
- номер дома;
- текущий адрес.

## *Информация о стране*

Нажмите 15, затем «Информация о стране».

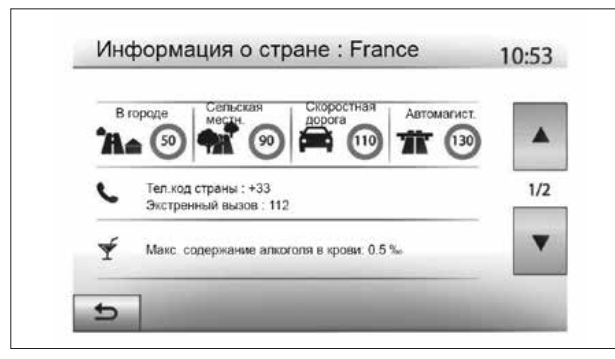

Рис. 25. Информация о стране

Данная функция позволяет отображать информацию о стране в соответствии с настоящим положением.

На экране отображается следующая информация:

– ограничение скорости: отображаются ограничения скорости на скоростных магистралях. Единицы измерения зависят от выбранных региональных параметров. При отсутствии данных вместо таблицы и номера на экране будет отображено «--»;

- телефонный код страны;
- номера экстренных служб;
- действующие ограничения страны;
- максимальный разрешенный уровень алкоголя в крови;
- обязательное наличие светоотражающего жилета;
- обязательное наличие огнетушителя;
- обязательное включение фар в любое время суток;
- обязательное наличие запасных лампочек;
- обязательное наличие аптечки;
- обязательное наличие треугольного знака аварийной остановки;
- обязательное наличие шлема для мотоциклистов;
- обязательное использование цепей для снега зимой;
- рекомендуемое использование цепей для снега зимой;
- обязательное использование зимних шин зимой;
- рекомендованное использование зимних шин зимой.

## «Ближайшая помощь»

Данная функция позволяет найти ближайший к Вам пункт помощи.

Нажмите 16 для открытия нового экрана быстрого поиска.

На экране отображается следующая информация:

- станции технического обслуживания;
- станции скорой медицинской помощи;
- комиссариаты полиции;
- автозаправочные станции.

Для поиска пункта назначения на данном экране см. главу «Ввод пункта назначения» и пункт «Выбор точки интереса (POI)».

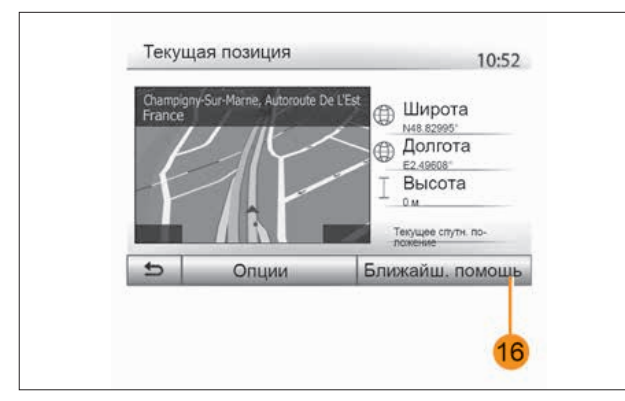

Рис. 26. Кнопка «Ближайшая помощь»

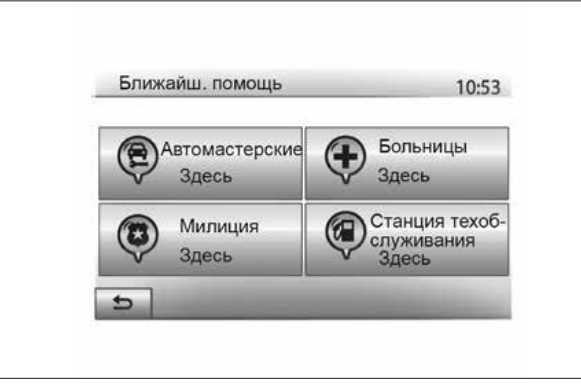

Рис. 27. «Ближайшая помощь»

## ВВОД ПУНКТА НАЗНАЧЕНИЯ

#### Меню пункта назначения

Нажмите на «Главной странице» > «Навигация» > «Конеч. пункт» для входа в меню пункта назначения.

Меню пункта назначения предлагает различные способы обозначения пункта назначения:

- ввод адреса (полного или частичного);
- выберите адрес из «Пункты интереса»;
- выбор пункта назначения из предыдущих пунктов назначения;

– выбор адреса из списка пользовательских пунктов назначения;

– выбор пункта назначения на карте;

– выбор широты и долготы.

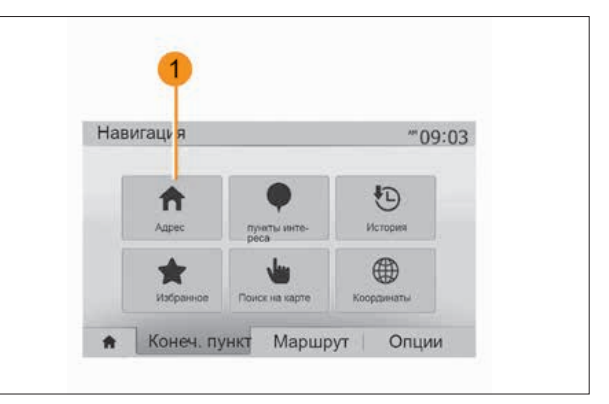

### Рис. 28. Выбор адреса

## Выбор адреса

#### Для ввода адреса нажмите 1.

Этот раздел поможет Вам ввести весь адрес или его часть: страна, город, улица и номер дома.

Примечание. Допускаются только адреса, нанесенные на карту и известные системе навигации.

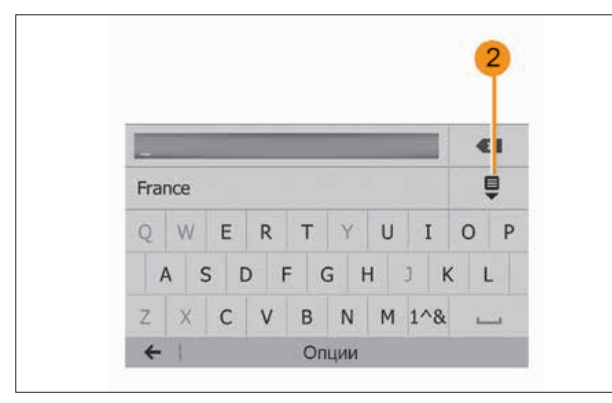

Рис. 29. Поле ввода

При первом использовании:

– нажмите «Страна»;

– с помощью клавиатуры введите название страны.

При вводе адреса система делает некоторые буквы менее яркими для облегчения ввода.

Система может предлагать несколько списков стран при нажатии 2. Выберите нужную страну из списков.

– Повторите те же действия при выборе пунктов «Город/ Пригород», «Улица», «Примыкающая улица» и «Номер дома». Примечание. «Примыкающая улица» и «Номер дома» могут быть включены после выбора пункта «Улица».

При вводе улицы тип дороги (улица, проспект, бульвар...) указывать не обязательно.

Система навигации сохраняет в памяти последние выбранные адреса. После ввода пункта назначения по адресу в следующий раз будет отображаться предыдущий адрес.

## Выбор точек интереса (POI)

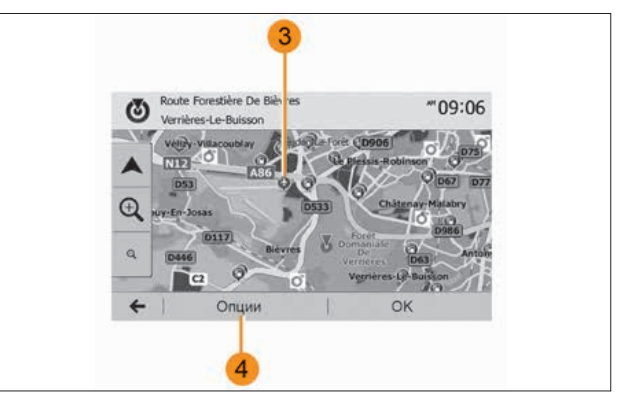

Рис. 30. Выбор точек интереса

Вы можете выбрать пункт назначения, исходя из точек интереса.

Найти пункт можно разными способами:

– используя функцию быстрого поиска, вы можете быстро найти место поблизости по его наименованию;

– используя функцию заданного поиска, вы можете найти наиболее популярные места несколькими касаниями экрана;

– вы можете осуществить поиск места по категориям.

*Быстрый поиск точек интереса*

Функция быстрого поиска поможет вам быстро найти нужный пункт.

Нажмите пункт на карте для поиска точек интереса. В зависимости от вашего местонахождения на экране отображаются одна или несколько точек 3.

Нажмите 4, затем «Достоприм. вокруг курсора» для вывода на экран списка точек интереса с указанием названий и расстояния от выбранного места.

*Поиск точек интереса с помощью предварительно запрограммированных категорий*

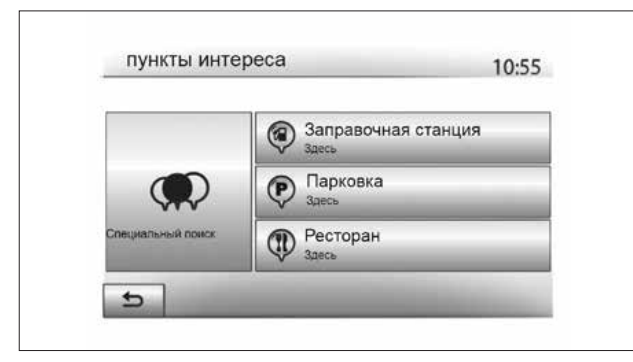

Рис. 31. Пункты интереса

Функция заданного поиска позволяет вам быстро найти наиболее часто выбираемые типы мест.

Нажмите в «Главном меню» > «Навигация» > «Конеч. пункт» > «Пункты интереса», чтобы перейти в предварительно запрограммированные категории.

*Категории (заправочные станции/стоянки/рестораны)*

– При наличии активного маршрута поиск «Заправочная станция» и «Ресторан» осуществляется вдоль маршрута. Поиск точки интереса «Стоянка» ведется вокруг пункта назначения. – При отсутствии активного маршрута (отсутствует выбранный пункт назначения) поиск этих точек интереса выполняется с привязкой к текущему местоположению.

– В случае недоступности текущего местоположения (отсутствует сигнал GPS) поиск этих точек интереса осуществляется с привязкой к последнему известному местоположению.

*Поиск точек интереса по категориям*

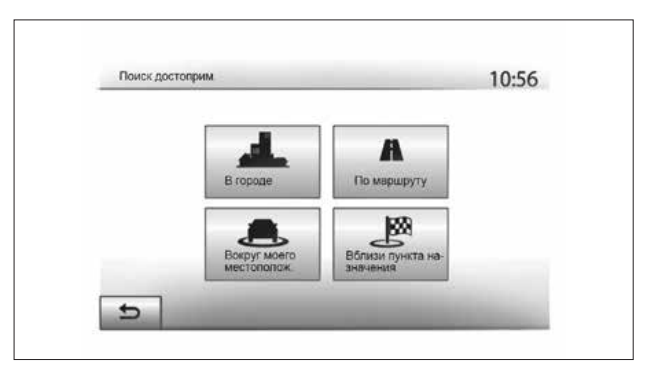

Рис. 32. Поиск точек интереса

Вы можете искать точки интереса по категориям и подкатегориям.

Нажмите в «Главном меню» > «Навигация» > «Конеч. пункт» > «Пункты интереса» > «Специальный поиск».

Выберите зону, с привязкой к которой должен осуществляться поиск пункта:

– Нажмите «В городе» для поиска пункта в выбранном городе/пригороде (список результатов поиска выстраивается в зависимости от расстояния от центра выбранного города).

– Нажмите «По маршруту» для поиска вдоль активного маршрута, а не с привязкой к данному пункту. Это может пригодиться в случае, если Вы стремитесь к минимальному отклонению от маршрута, например, при поиске ближайшей заправочной станции или ресторана поблизости (список результатов выстраивается в зависимости от расстояния необходимого отклонения от маршрута).

– Нажмите «Вокруг моего местополож.» для поиска с привязкой к текущему местоположению или, если оно недоступно, к последнему известному местоположению (список результатов выстраивается в зависимости от расстояния до этого местоположения).

– Нажмите «Вблизи пункта назначения» для поиска места с привязкой к пункту назначения активного маршрута (список результатов выстраивается в зависимости от расстояния до пункта назначения).

#### Выбор пункта назначения

#### из предыдущих пунктов назначения

Нажмите 5, чтобы найти пункт назначения на карте, определенный Вами предварительно.

#### Выбор адреса

#### из пользовательских пунктов назначения

Вы можете найти пункт назначения из пользовательских пунктов назначения.

Для лучшего использования данной функции мы рекомендуем заранее сохранить в памяти наиболее часто посещаемые Вами пункты назначения.

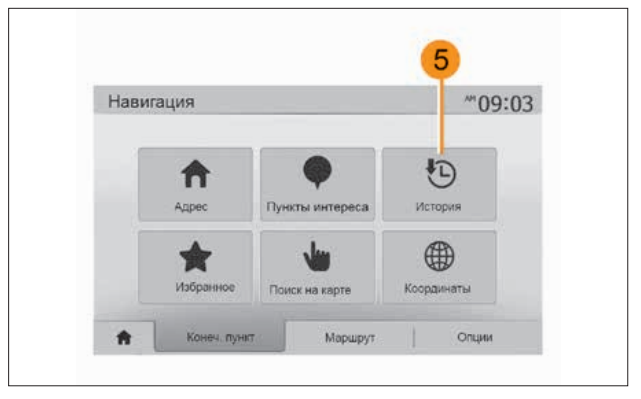

Рис. 33. История пунктов назначения

Сначала внесите в память пользовательские пункты назначения с помощью поиска по адресу. См. главу «Управление избранными пунктами».

Нажмите на «Главной странице» > «Навигация» > «Конеч. пункт» > «Избранное» для вывода на экран списка пользовательских пунктов назначения.

#### Выбор пункта назначения на карте

Эта функция позволяет Вам искать пункт назначения, перемещаясь по карте.

– Нажмите на «Главной странице» > «Навигация» > «Конеч. пункт» > «Поиск на карте» для выбора пункта назначения на карте;

– затем нажмите на какое-либо место на карте, чтобы выбрать его в качестве пункта назначения. Отображается точка 6;

– нажмите 7 для подтверждения выбора.

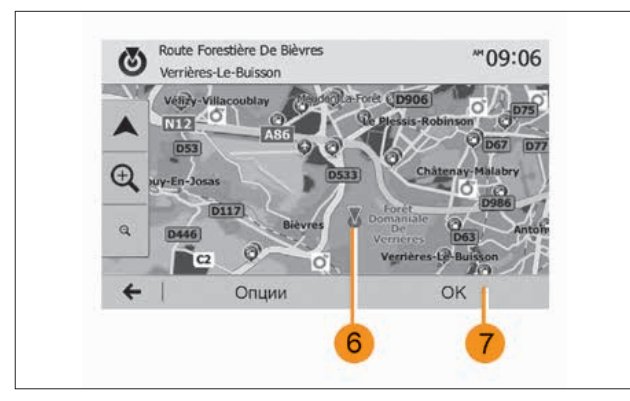

Рис. 34. Выбор пункта назначения

#### Ввод координат пункта назначения

Данная функция позволяет Вам осуществлять поиск пункта назначения посредством ввода его координат.

Нажмите на «Главной странице» > «Навигация» > «Конеч. пункт» > «Координаты».

Вы можете вводить значения широты и долготы в одном из следующих форматов: десятичные градусы; десятичные градусы и минуты; десятичные градусы, минуты и секунды.

Нажмите 8, затем UTM для ввода координат в формате UTM.

## Сортировка списка

Результаты поиска пункта назначения по точке интереса, истории и пользовательским пунктам можно отсортировать по названию и расстоянию. При наличии активного маршрута возможна сортировка результатов по отклонению от маршрута.

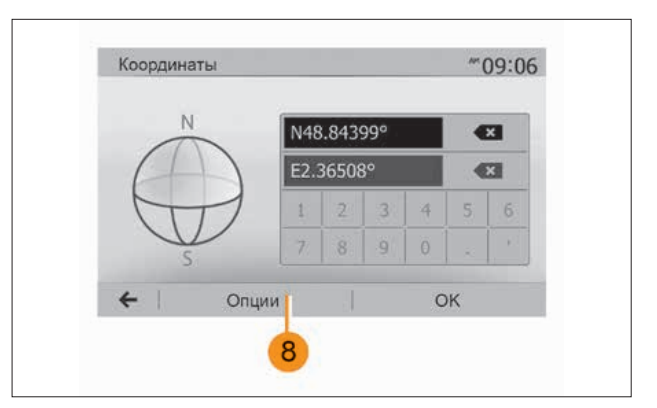

Рис. 35. Ввод координат пункта назначения

Нажмите 9 для отображения на карте.

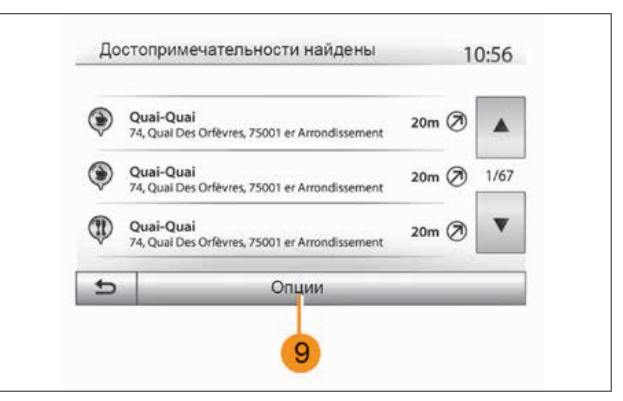

Рис. 36. Сортировка списка

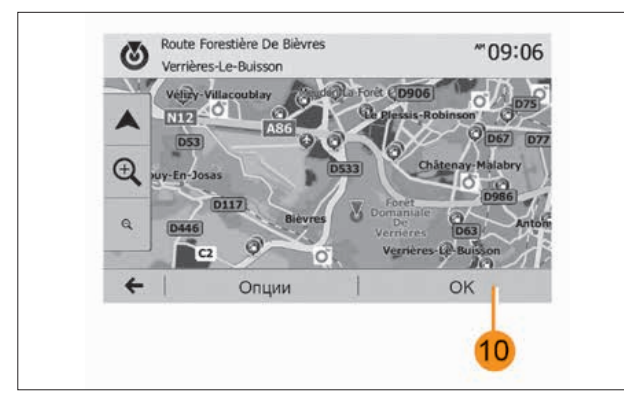

Рис. 37. Подтверждение пункта назначения

## Поиск пункта назначения по его названию

При выборе пункта назначения по точке интереса, истории и пользовательским пунктам Вы можете осуществить поиск пункта назначения в списке по его названию. Нажмите «Поиск» и введите название с помощью клавиатуры.

## Подтверждение выбора пункта назначения

Можно выбрать несколько пунктов на экране, прежде чем подтвердить пункт назначения:

– «OK»;

#### – «Опции».

Запускается обратный отсчет длительностью 10 секунд. Если в течение этого времени Вы не совершите никаких действий, система ведения по маршруту включится автоматически.

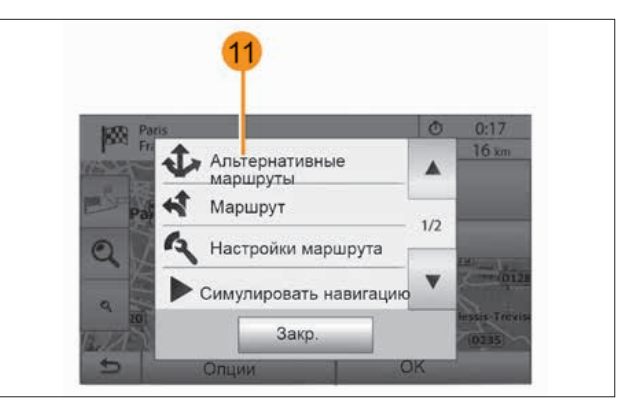

Рис. 38. «Альтернативные маршруты»

## *«OK»*

– В случае отсутствия активного маршрута (нет выбранного пункта назначения) нажмите 10 для подтверждения пункта назначения в качестве нового маршрута.

– При наличии активного маршрута Вы можете выбрать пункт назначения в качестве нового маршрута или участка маршрута. Нажмите 10, затем «Новый маршрут» или «Точка пути».

#### *«Опции»*

Перед окончанием обратного 10-секундного отсчета на экране появится следующий выбор:

#### *«Альтернативные маршруты»*

Нажмите 11 для смены или изменения маршрута.

## *«Маршрут»*

Нажмите 12 для подробного отображения Вашего маршрута. См. главу «Ведение по маршруту».

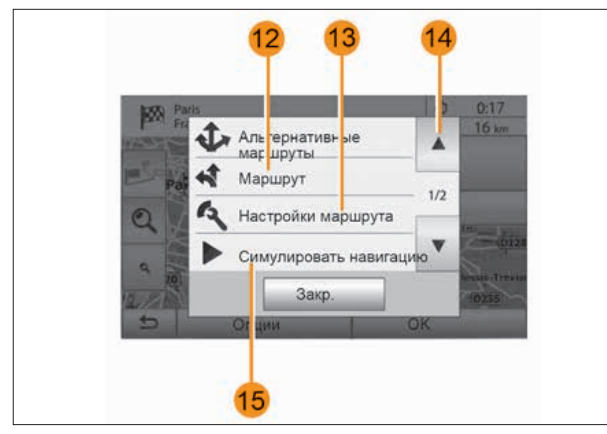

Рис. 39. «Маршрут»

## *«Настройки маршрута»*

Нажмите 13 для настройки Вашей поездки в зависимости от дорог и желаемого режима маршрута.

## *«Симулировать навигацию»*

Нажмите 15 для моделирования выбранного маршрута. См. главу «Ведение по маршруту».

## *«Текущая дорожная ситуация»*

Данная функция позволяет получить информацию о дорожных происшествиях, отмеченных на Вашем пути следования или поблизости от Вашего местонахождения. Для входа нажмите 14, затем выберите «Текущая дорожная ситуация».

После окончания 10-секундного отсчета на экране появится следующий выбор:

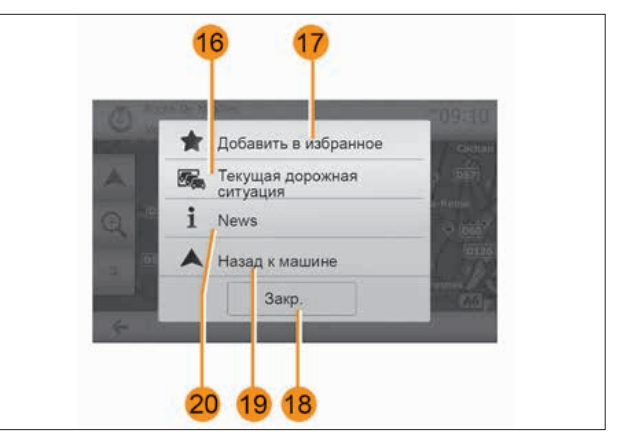

Рис. 40. «Текущая дорожная ситуация»

## *«Добавить в избранное»*

Нажмите 17 для сохранения выбранного пункта назначения в пользовательских пунктах назначения.

## *«Текущая дорожная ситуация»*

Нажмите 16 для получения информации о дорожных происшествиях, отмеченных на Вашем пути следования или вблизи Вашего местонахождения.

#### *«News»*

Нажмите 20, чтобы узнать адрес, широту, долготу и номер телефона точки интереса (только после выбора точки интереса).

#### *«Назад к машине»*

Нажмите 19, чтобы вернуться к текущему положению автомобиля.

Примечание. Чтобы закрыть окно «Опции», нажмите 18.

## ВЕДЕНИЕ ПО МАРШРУТУ

#### Активация указаний

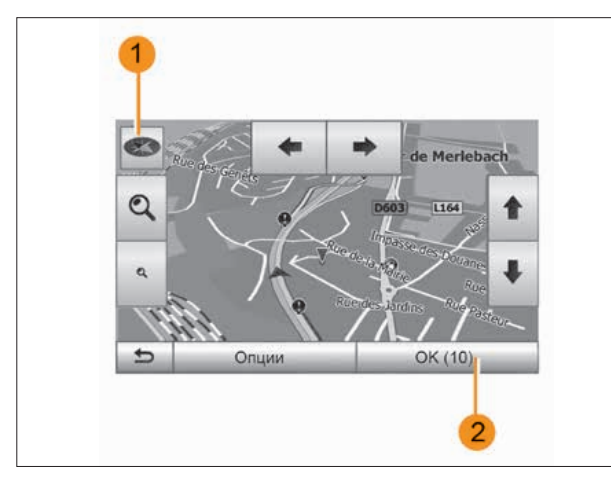

Рис. 41. Активация указаний

Нажмите 2 или подождите 10 секунд после ввода пункта назначения. Начинается управление.

Примечание. В любой момент Вы можете взаимодействовать с картой, передвигая ее в желаемом направлении или нажимая на экран.

#### Экраны управления

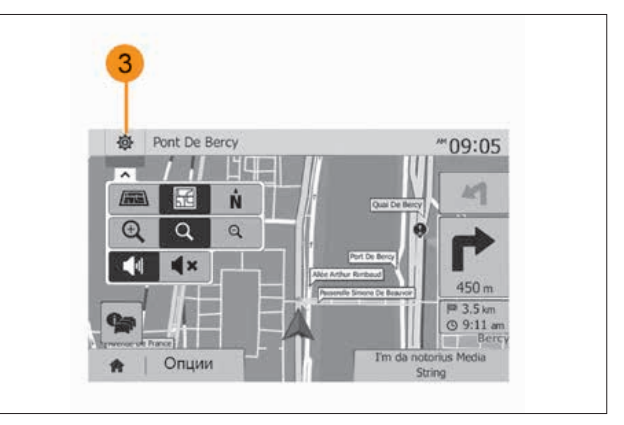

Рис. 42. Экраны управления

Система предлагает различные карты навигации.

Нажмите 3, чтобы изменить режим отображения карты и открыть раскрывающееся меню. Затем выберите один из различных режимов отображения:

- 2D;
- 3D;
- 2D-север.

Вы можете также изменить режим отображения карты, нажимая стрелку компаса 1 на карте.

## *Полноэкранный режим (2D, 3D или 2D-север)*

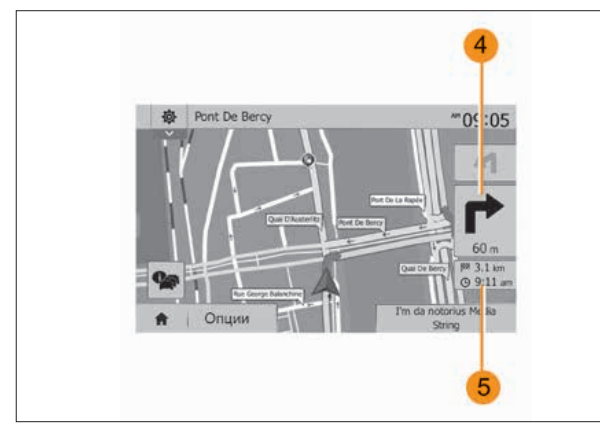

Рис. 43. Полноэкранный режим Рис. 44. Карта перекрестков

Этот режим позволяет выводить изображение карты навигации на экран.

Сведения о времени прибытия и длине оставшегося пути до пункта назначения указываются в разделе 5.

Обозначение ближайшего места изменения направления движения отображается в разделе 4.

#### *Карта перекрестков*

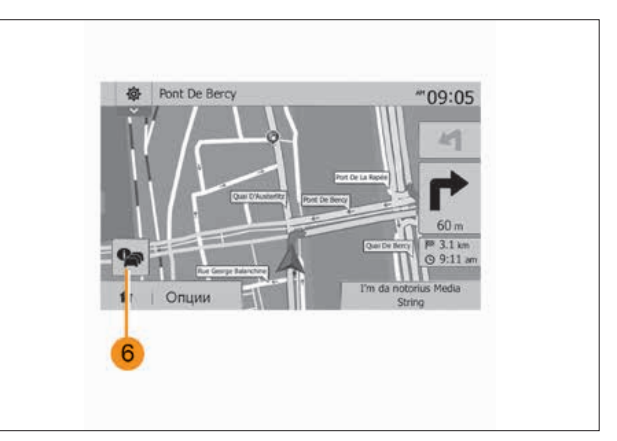

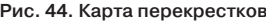

## *Альтернативный маршрут*

Система предлагает Вам альтернативный маршрут в случае дорожного происшествия или плотного движения на Вашем маршруте. Нажмите «Да» или «Нет» на выбор.

## *Краткая информация о дорожной обстановке*

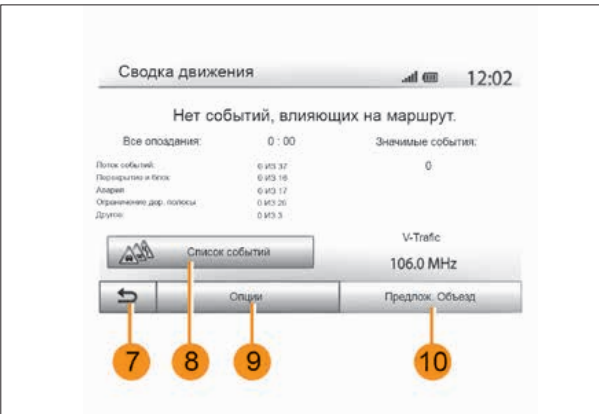

Во время ведения по маршруту Вы можете в любой момент получить информацию о дорожной обстановке, нажав 6.

На экране отображаются различные события на Вашем маршруте. Система укажет Вам время задержки, которую вызовут происшествия на Вашем маршруте. Нажмите 8 для изменения параметров отображения событий. Нажмите 10, чтобы сделать объезд, 9 – для доступа к опциям дорожной ситуации (см. главу «Настройки системы навигации») или 7, чтобы вернуться к навигации.

Примечание. Информация о дорожной обстановке зависит от Вашей подписки на данный сервис и уровня принимаемого сигнала.

#### *Вид соединения автомагистралей*

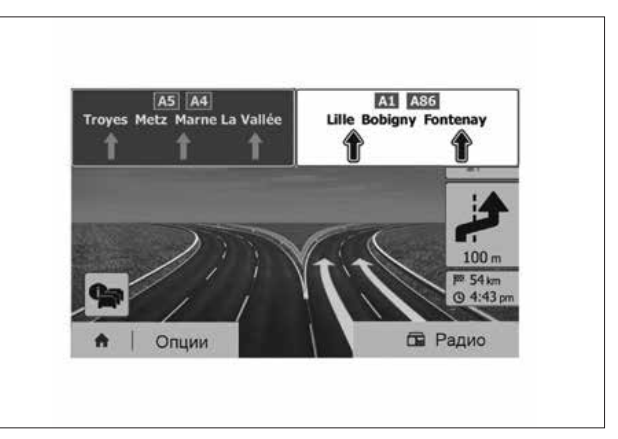

Рис. 45. Дорожная обстановка Рис. 46. Соединение автомагистралей

В режиме ведения по маршруту перед каждым соединением автомагистралей система отображает данное соединение в трехмерном изображении.

Примечание. На некоторых соединениях отображается только стрелка-указатель.

Система возвращается в нормальный режим отображения после прохождения соединения.

#### Выбор языка голосовых указаний

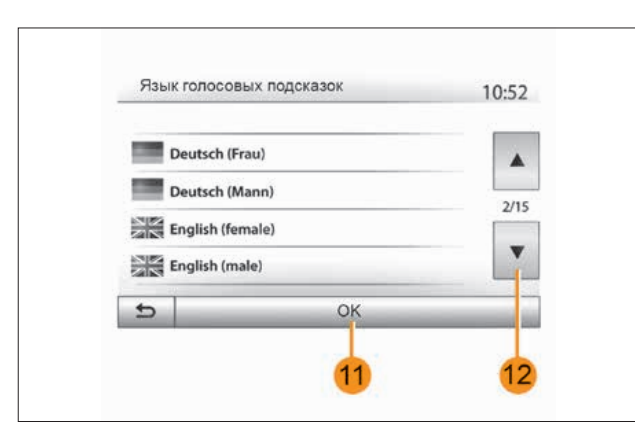

Рис. 47. Выбор языка голосовых указаний

Нажмите «Главное меню» > «Навигация» > «Опции» > «Настройка» для изменения языка голосовых указаний. Выберите язык из списка, нажав кнопку 12. Выберите нужный язык, затем подтвердите выбор нажатием кнопки 11. Для установки параметров звука голосовых указаний см. раздел «Звуковые настройки» главы «Регулировка звука».

## Прослушивание радио в режиме получения голосовых инструкций

При прослушивании радио в режиме голосового ведения по маршруту система будет временно отключать звук радиоприемника перед каждым сообщением о смене направления до прохождения пересечения дорог.

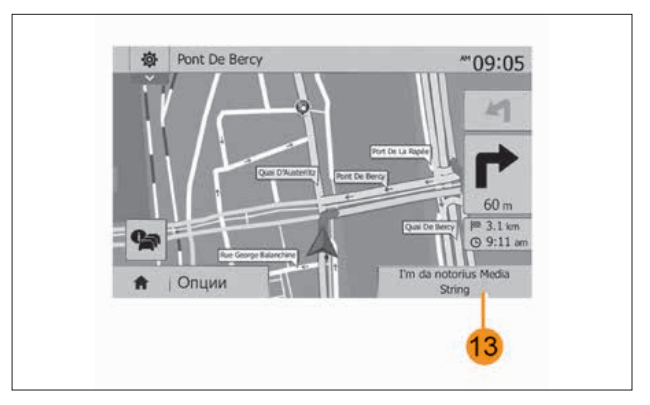

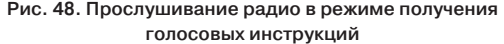

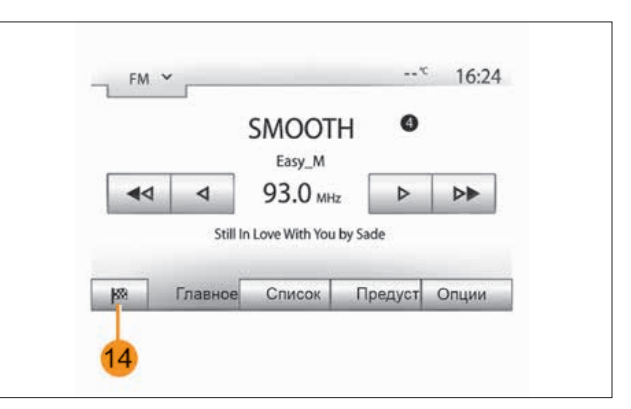

Рис. 49. Экран прослушивания радиостанции

Вы можете перейти к экрану прослушивания радиостанции во время навигации, нажав 13. Чтобы вернуться на экран навигации, нажмите 14. Чтобы вернуться в «Главное меню», нажмите и удерживайте кнопку 14 примерно 3 секунды.

## Подробная информация о маршруте

Эта функция позволяет отобразить Ваш маршрут.

Нажмите «Главное меню» > «Навигация» > «Маршрут» после ввода пункта назначения.

Предлагается шесть вариантов выбора:

- «Изменить маршрут»;
- «Избегать»;
- «Обзор»;
- «Отменить маршрут»;
- «Альтернативные маршруты»;
- «Маршрут».

## *Обзор маршрута*

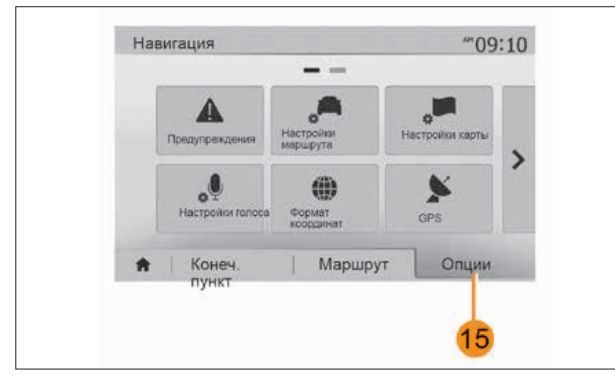

Рис. 50. Обзор маршрута

Нажмите «Главное меню» > «Навигация» > «Маршрут» > «Обзор», чтобы получить карту с обзором активного маршрута.

Появляется следующая информация:

- название и/или адрес пункта назначения;
- общая продолжительность пути;
- общая протяженность маршрута;

– специальные точки и участки маршрута (пункты оплаты за проезд, платные дороги, автомагистрали и т.д.);

– альтернативные маршруты (например, «Короткий», «Быстро», «Экономичный»).

Нажмите 15 для вывода следующих опций:

- «Предупреждения»;
- «Настройки маршрута»;
- «Настройки карты»;
- «Настройки голоса»;
- «Формат координат»;
- «GPS»;
- «Мои Обновления»;
- «Движение».

Примечание. Более подробная информация приведена на следующей странице.
#### *Симулирование навигации*

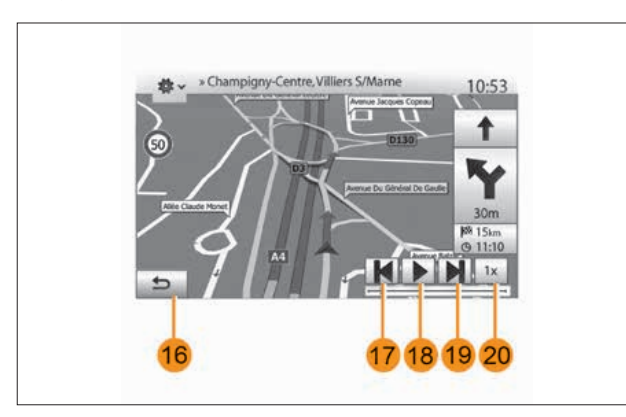

Рис. 51. Симулирование навигации

Эта функция позволяет смоделировать поездку, которую Вы совершите до пункта назначения.

- Нажмите кнопку 18 для запуска или прерывания имитации.
- Нажмите 20, чтобы увеличить скорость имитации.

– Вы можете в любой момент выйти из режима имитации маршрута, нажав кнопку 16.

– Вы можете перейти к предыдущему/следующему действию, нажимая кнопки 17 или 19.

#### *Дорожные участки и пункт назначения*

Нажмите «Главное меню» > «Навигация» > «Маршрут» > «Изменить маршрут» для изменения маршрута путем добавления, изменения или отмены дорожных участков.

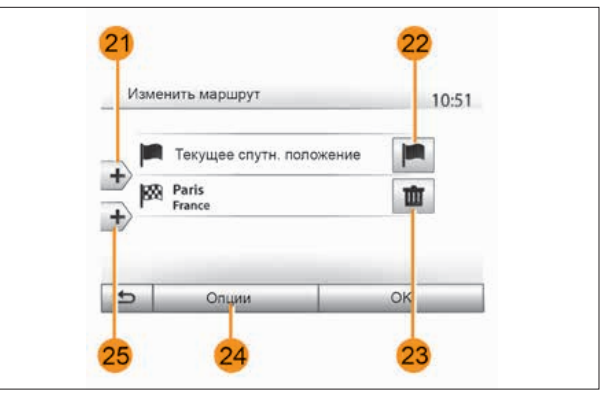

Рис. 52. Дорожные участки и пункт назначения

Нажмите 21 для добавления участков, затем 25 для добавления нового пункта назначения. Существуют различные способы обозначения пункта назначения: см. раздел «Ввод пункта назначения».

- Нажмите 23 для отмены пункта назначения.
- Нажмите 24 для перегруппировки списка.

– Нажмите 22 для изменения адреса пункта отправления маршрута.

#### *Объезды*

Нажмите «Главное меню» > «Навигация» > «Маршрут» > «Избегать» для объезда.

Нажмите какую-либо зону из списка в зависимости от нужного объезда.

Для изменения зоны нажмите *27*. Подтвердите новый маршрут нажатием *26*.

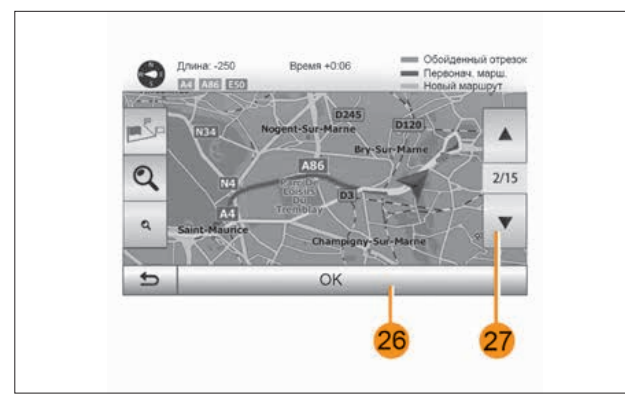

Рис. 53. Объезды

### *Отмена маршрута*

В любой момент можно остановить текущее управление.

Нажмите «Главное меню» > «Навигация» > «Маршрут» > «Отменить маршрут» для отмены текущего маршрута.

*Альтернативные маршруты*

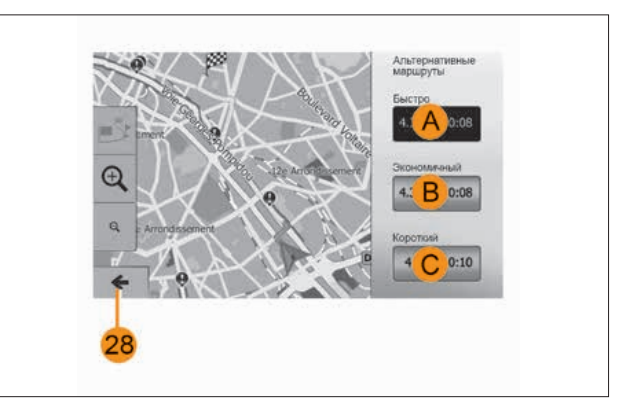

Рис. 54. Альтернативные маршруты

В данном разделе можно изменять способ планирования маршрута. Имеются три режима, позволяющие изменить способ планирования маршрута:

- «Быстро»;
- «Экономичный»;
- «Короткий».

См. раздел «Настройки параметров маршрута» в главе «Настройки навигации».

Нажмите «Главное меню» > «Навигация» > «Маршрут» > «Альтернативные маршруты», затем *A*, *B* или *C* для подтверждения нового маршрута.

Нажмите кнопку *28* для возврата к предыдущему экрану.

#### *Маршрут*

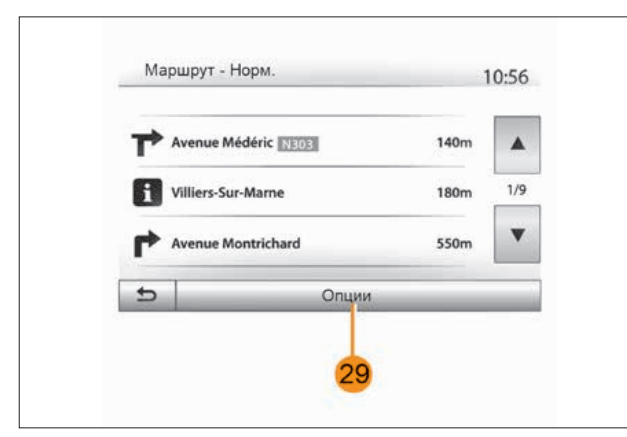

Рис. 55. Маршрут

Эта функция позволяет отобразить путевой лист. При этом становятся видны многие подробности поездки:

– стрелки, указывающие изменение направления движения;

– номер дороги;

– расстояние до разветвления.

Нажмите *29* для сортировки деталей маршрута:

– в виде краткого описания.

Отображает только основные элементы маршрута (исходную точку, пункт назначения), общее расстояние, оставшееся время и время прибытия;

– в стандартном описании.

Отображает все маневры и детали дорожных знаков, номера дорог, названия улиц и расстояние. Также отображает информацию и предупреждения: названия участков дорог, введенные водителем, ограничения (подъезда и маневрирования), игнорируемые пользовательские настройки и т.д.; – в виде списка дорог.

Детально отображает маршрут с учетом названий и номеров дорог.

Также отображает их протяженность, среднее направление и время в пути. В этом режиме не отображаются элементы пути.

#### *Настройки маршрута*

Данный раздел позволяет Вам выбрать параметры маршрута. См. раздел «Настройки маршрута» в главе «Настройки системы навигации».

# НАСТРОЙКИ КАРТЫ

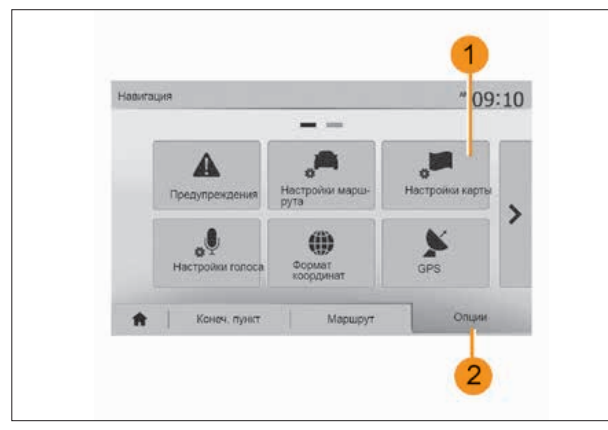

Рис. 56. Настройки карты

В меню навигации нажмите 2, а затем 1 для перехода в меню настроек карты.

### Настройка режима отображения

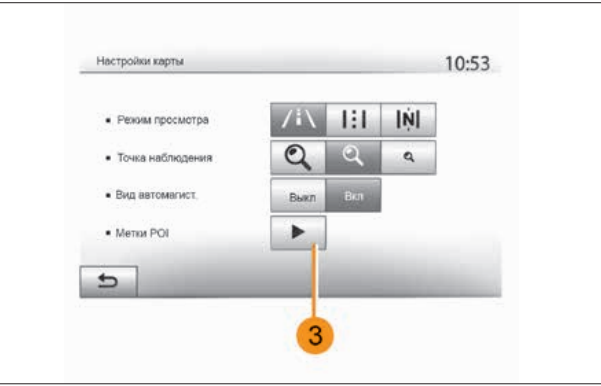

Рис. 57. Настройка режима отображения

Данная функция позволяет изменить перспективный вид карты 3D, на вид сверху вниз 2D и на вид, где север всегда находится сверху. Нажмите «3D», «2D» или «2D-север».

### Выберите точку обзора

Данная функция позволит Вам настроить масштаб и выбрать угол наклона.

Выберите желаемый уровень приближения из трех имеющихся уровней.

## Вид дороги

Данная функция позволяет включать/отключать вид дороги. Нажмите «Вкл.» для включения функции или «Выкл.» для ее отключения.

## Отображение точек интереса

Вы можете выбрать отображение определенных точек интереса (видимых при выбранном масштабе 100 м) на карте. Для непосредственного доступа к данной функции нажмите 3 и точки интереса отобразятся на карте:

- отели;
- аэропорт;
- автомобиль;
- компании;
- кафе или бары;
- – ...

Нажмите «Вкл.» или «Выкл.» для отображения или для отключения точек интереса.

Введите название точки интереса для перехода к списку дополнительных категорий.

Примечание. В странах, для которых картографическая информация отсутствует, можно отключить режим навигации. Для отключения функции навигации на «Главной странице» > «Настройки» > «Система» нажмите «Выкл.» напротив «Навигация».

## УПРАВЛЕНИЕ ПОЛЬЗОВАТЕЛЬСКИМИ ПУНКТАМИ НАЗНАЧЕНИЯ

### Создание записи

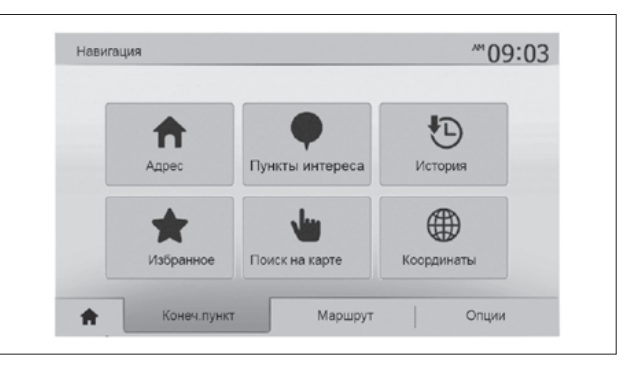

Рис. 58. Создание записи

Нажмите «Главное меню» > «Конеч. пункт» для доступа в меню пункта назначения. Вы можете ввести пункт назначения несколькими способами:

– «Адрес»: см. раздел «Ввод адреса» в главе «Ввод пункта назначения».

– «Пункты интереса»: см. раздел «Выбор точек интереса (POI)» в главе «Ввод пункта назначения».

– «История»: см. раздел «Выбор пункта назначения из предыдущих пунктов» в главе «Ввод пункта назначения».

– «Избранное»: доступ к пунктам назначения, которые Вы ввели в память.

– «Поиск на карте»: см. раздел «Выбор пункта назначения на карте» в главе «Ввод пункта назначения».

– «Координаты»: см. раздел «Ввод координат пункта назначения» в главе «Ввод пункта назначения».

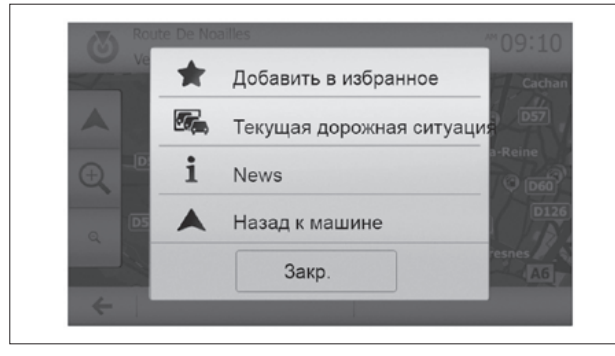

Рис. 59. «Добавить в избранное»

Во всех случаях, после подтверждения адреса, он будет отображен системой на карте. Нажмите «Опции», а затем «Добавить в избранное» для добавления пункта назначения в список пользовательских пунктов назначения.

Перед сохранением пользовательского пункта назначения Вы можете изменить его название с помощью клавиатуры.

#### Сортировка списка

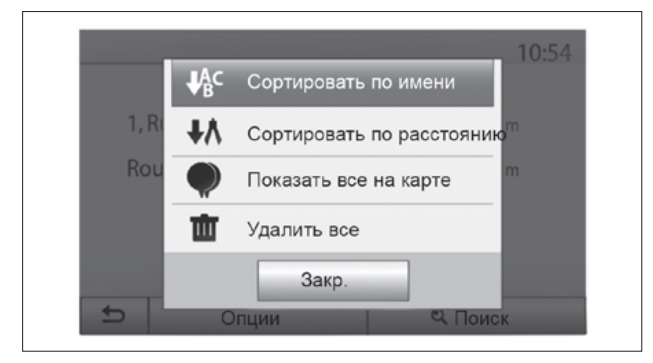

Рис. 60. Сортировка списка

Вы можете выбрать отображение пользовательских пунктов назначения по названию, по расстоянию или отобразить все пользовательские пункты назначения на карте. Нажмите «Опции».

#### Удаление пользовательских пунктов назначения

Нажмите пункт назначения, который Вы хотите удалить. Нажмите «Опции», «Удалить Избранное» и подтвердите удаление, нажав «Удалить».

Для удаления всех пользовательских пунктов назначения нажмите «Опции», затем «Удалить все». Подтвердите удаление, нажав кнопку «Удалить все».

#### Поиск пользовательского пункта назначения

Данная функция позволяет найти желаемый пункт назначения в списке пользовательских пунктов по названию. Нажмите «Поиск» и введите название пользовательского пункта назначения с помощью клавиатуры.

## НАСТРОЙКИ СИСТЕМЫ НАВИГАЦИИ

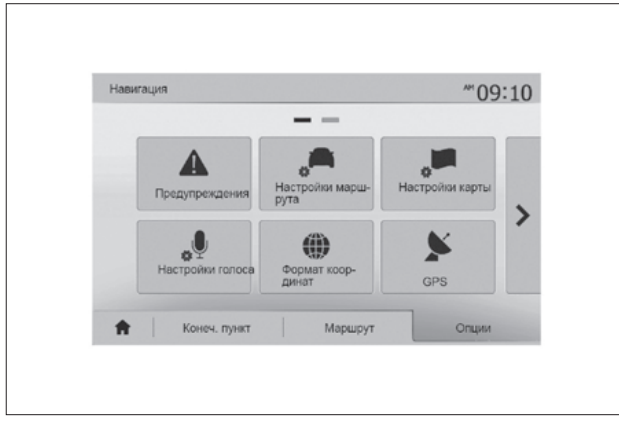

Рис. 61. Настройки навигации Рис. 62. Предупреждения

Вкладка «Опции» в нижней части меню «Навигация» позволяет изменять способ отображения карты или параметры навигации.

#### Предупреждения

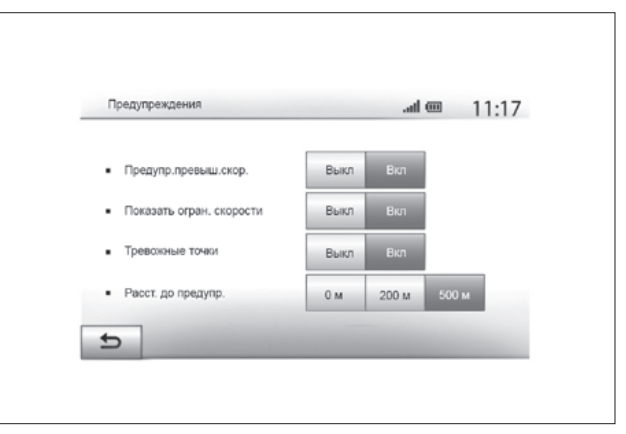

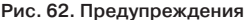

Данный раздел позволяет настраивать предупреждения.

*Предупредительный сигнал при превышении скорости* Карты могут содержать сведения о предельно допустимых значениях скорости на участках дороги. Система может Вас предупреждать при превышении текущего ограничения скорости.

В зависимости от региона данная информация может быть недоступна или частично соответствовать всем дорогам, нанесенным на карту.

Доступны следующие типы предупреждений:

– звуковое предупреждение: Вы получаете невербальное предупреждение при превышении предельно допустимой скорости;

– визуальное предупреждение: при превышении предельной скорости ее текущее значение отображается на карте и мигает красным цветом.

Нажмите «Вкл.» или «Выкл.» для включения или отключения функции предупреждения.

#### *Предельная скорость всегда видима*

Включите или выключите отображение ограничения скорости на участке дороги, по которой Вы едете, нажав «Вкл.» или «Выкл.».

#### *Предупреждения об аварийно-опасном участке*

При проезде через зону усиленного наблюдения на экране появляется предупреждающий сигнал, сопровождаемый звуковым сигналом. Эти опасные зоны соответствуют участкам дороги, на которых водители должны проявлять особенную осторожность. Они могут быть постоянными или временными. Вы можете включить или отключить данную функцию.

*Расстояние, на котором подается предупреждение* Вы можете по желанию выбрать одно из нескольких расстояний для предупреждения о приближении к зоне повышенной опасности.

Примечание. В некоторых странах загрузка и активация опасных зон является незаконной и может являться правонарушением.

### Настройки маршрута

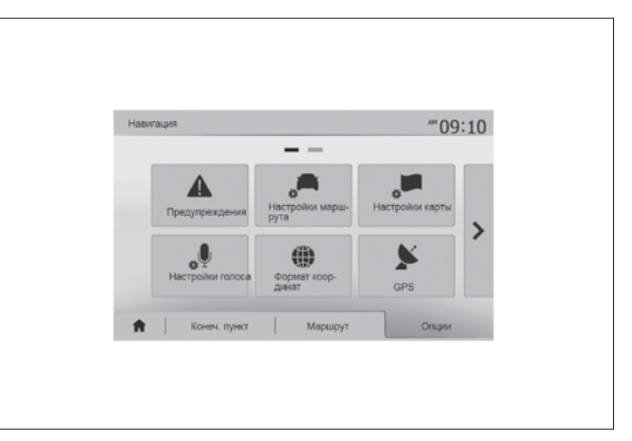

Рис. 63. Настройки маршрута

Эта функция позволяет определить способ расчета маршрутов.

#### *Планирования маршрута*

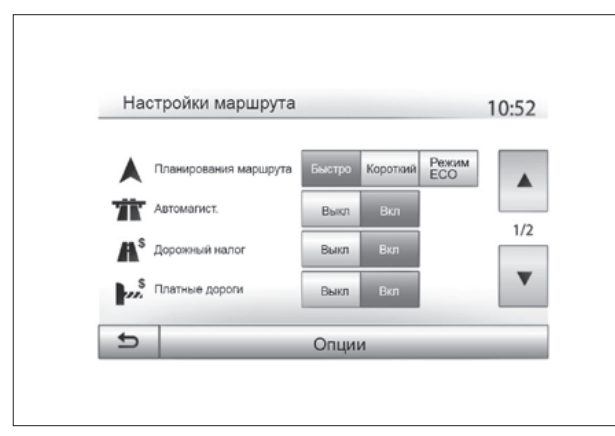

Рис. 64. Планирования маршрута

Эта система предлагает три критерия расчета маршрута:

– «Быстро»: указывает быстрый маршрут, если Вы можете передвигаться с предельно допустимой скоростью практически по всем дорогам;

– «Короткий»: указывает короткий маршрут для уменьшения протяженности поездки;

– «Режим ECO»: этот режим предлагает компромиссное решение между быстрым и коротким режимами. Он предлагает Вам сократить определенное расстояние, передвигаясь при этом чуть дольше. Рассчитанный маршрут, вероятно, будет более коротким, чем в случае быстрого режима, но не слишком медленным.

#### *«Автомагист.»*

Вы можете избежать передвижения по автомагистралям при управлении малоскоростным автомобилем или при буксировании другого автомобиля.

#### *«Дорожный налог»*

Вы можете разрешить или запретить использование дорог, передвижение по которым в течение определенного периода требует приобретения специального разрешения.

#### *«Платные дороги»*

Вы можете разрешить или запретить использование дорог с пунктами сбора за проезд.

#### *«Паромы»*

Вы можете разрешить или запретить использование всех типов автомобильных паромов, судов и поездов.

#### *«Автопул»*

Эта функция позволяет отобразить дороги, предназначенные только для совместного использования автомобиля.

### *«Дороги без покрытия»*

Вы можете разрешить или запретить использование дорог с грунтовым покрытием.

## Настройки карты

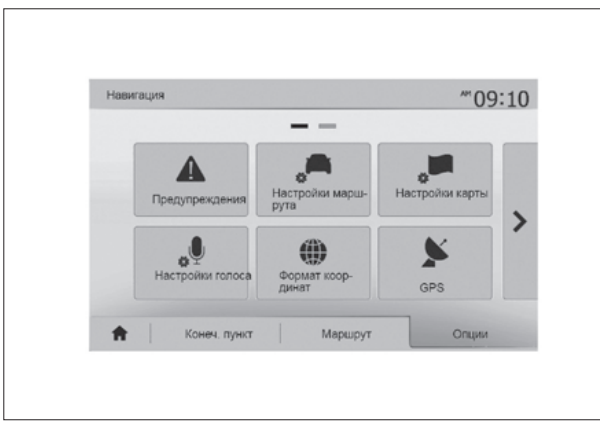

#### Формат координат

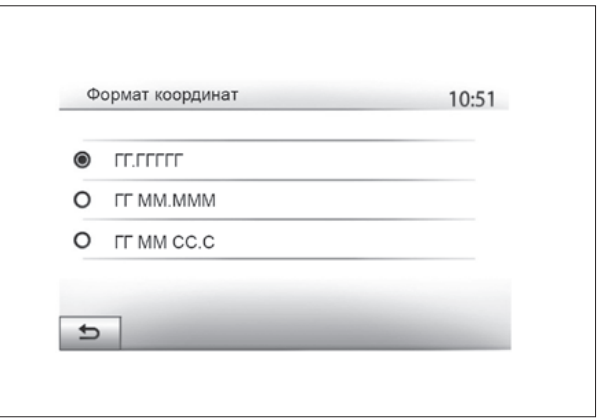

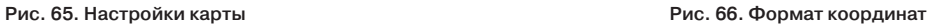

См. главу «Настройки карты».

## Настройки голоса

Эта функция позволяет выбирать язык голосовых указаний. См. главу «Ведение по маршруту» данного руководства.

Эта функция позволяет изменять формат координат. Эта система использует три формата для координат. GPS

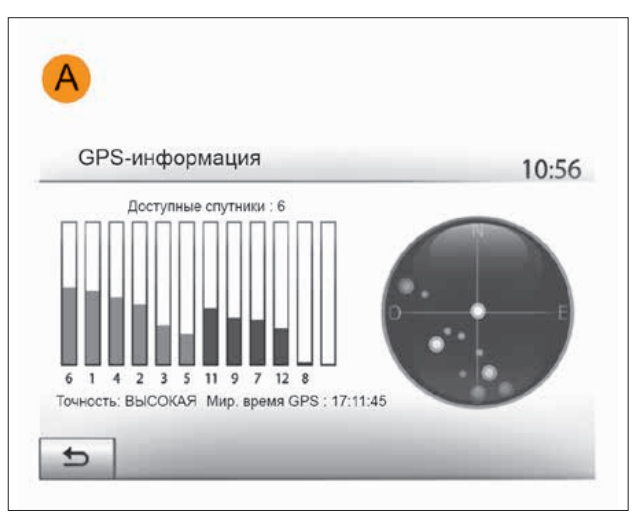

Рис. 67. GPS

Эта функция позволяет информировать о положении спутников GPS.

Нажмите «GPS» для отображения данных GPS (экран A).

### «Мои Обновления»

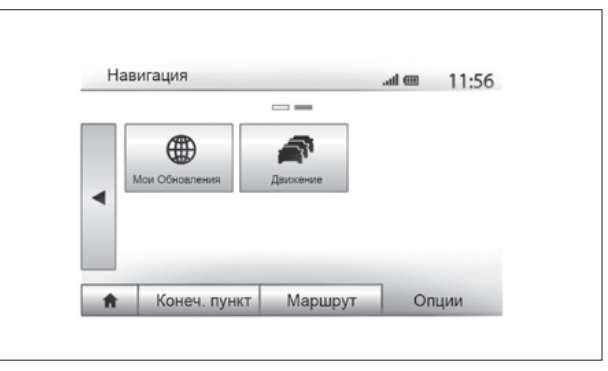

Рис. 68. «Мои Обновления»

Данная функция позволяет увидеть версию последнего обновления.

#### «Движение»

Эта функция позволяет включить или выключить «Дорожную сводку», сигналы о различных событиях, а также управлять альтернативными маршрутами в случае дорожных происшествий или пробок.

#### *Дорожная сводка*

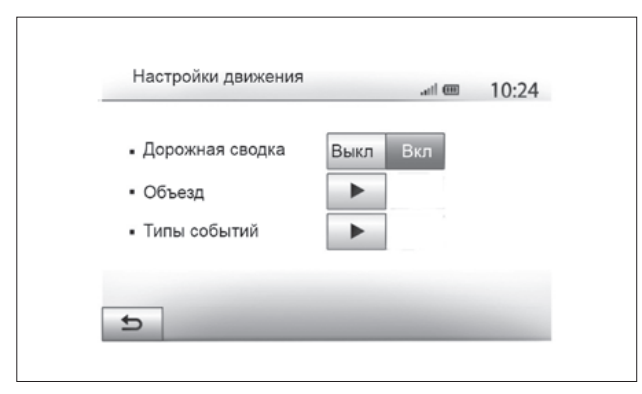

Вы можете включить или выключить индикацию оповещения о различных происшествиях на Вашем маршруте.

#### *Объезд*

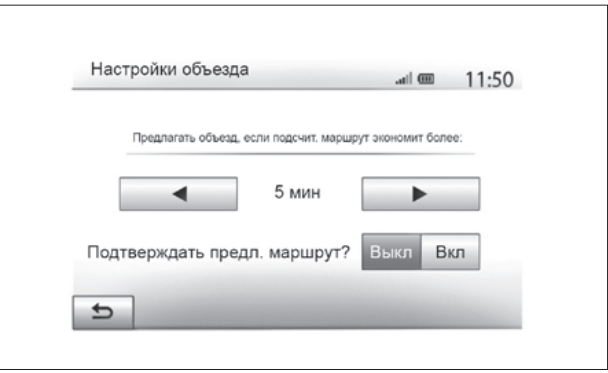

Рис. 69. Дорожная сводка Рис. 70. Настройки объезда

Эта функция позволяет сэкономить время, предлагая альтернативный маршрут в случае, если на Вашем маршруте произошло какое-либо происшествие.

Мультимедийная система предложит выбрать время, при превышении которого она проложит новый маршрут с объездом, чтобы сэкономить время.

*«Типы событий»*

Эта функция позволяет выбирать типы событий, которые должны отображаться во время навигации:

- «Все события»;
- «Поток событий»;
- «Перекрытие и блок»;
- «Авария»;

– ...

## СОЗДАНИЕ И УДАЛЕНИЕ СОЕДИНЕНИЙ С УСТРОЙСТВАМИ BLUETOOTH®

#### Создание соединения с устройством Bluetooth®

Для использования системы телефонии «Свободные руки» необходимо выполнить соединение Вашего мобильного телефона Bluetooth® с мультимедийной системой автомобиля до первого использования указанного режима.

Созданное соединение позволит мультимедийной системе распознать и запомнить телефон Bluetooth®.

Вы можете подключить к системе до 5 устройств, но только одно из них может работать в режиме «Свободные руки».

Сопряжение производится непосредственно из мультимедийной системы или через смартфон.

Система и Ваш телефон должны быть включены. Убедитесь в том, что Bluetooth® на Вашем мобильном телефоне включен, виден и может быть идентифицирован другими устройствами (дополнительные сведения см. в инструкции к Вашему телефону).

Примечание. В зависимости от марки и модели устройства функция «Свободные руки» может быть частично или полностью несовместима с системой Вашего автомобиля.

## *Сопряжение смартфона с Bluetooth® со стороны мультимедийной системы*

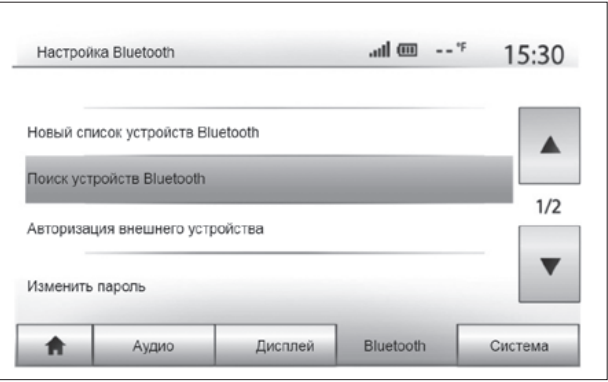

Рис. 71. Сопряжение Bluetooth®

– включите соединение Bluetooth® на Вашем телефоне;

– нажмите «Настройки» > «Bluetooth» > «Поиск устройств Bluetooth»;

– убедитесь в том, что Ваш телефон включен и виден по ссылке Bluetooth®;

– выберите Ваш телефон из списка доступных устройств, найденных системой;

– на экране смартфона появится сообщение.

В зависимости от телефона нажмите «Спарить», «Соединить» или «Подключиться» для того, чтобы разрешить подключение.

– В зависимости от телефона наберите на клавиатуре Вашего телефона код, отображаемый на экране мультимедийной системы.

– На экране смартфона появится второе сообщение, предлагающее автоматическое сопряжение с мультимедийной системой при последующем использовании. Дайте такое разрешение, чтобы больше не повторять все эти действия. Теперь Ваш телефон подключен к мультимедийной системе.

Примечание. Время установки соединения зависит от марки и модели Вашего телефона.

Если соединение не произошло, повторите эту операцию. Если система не видит Ваш телефон при поиске периферийных устройств Bluetooth®, см. инструкцию по эксплуатации Вашего телефона.

Примечание. Для некоторых телефонов система может потребовать подтверждения переноса телефонного справочника в систему во время соединения.

*Сопряжение телефона Bluetooth® с мультимедийной системой со стороны телефона*

– Включите соединение Bluetooth® на Вашем телефоне и в системе;

– в Media-Nav Evolution, в «Главном меню» нажмите «Настройки» > «Bluetooth» > «Авторизация внешнего устройства».

Это сделает систему видимой для других устройств Bluetooth®;

– на экране появится сообщение с паролем и временем, в течение которого система остается видимой;

– на Вашем телефоне войдите в список доступных устройств Bluetooth®;

– выберите мультимедийную систему Media-Nav Evolution из доступных устройств в течение предоставленного времени и в зависимости от телефона наберите на клавиатуре Вашего телефона пароль, показанный на экране системы.

На экране смартфона появится сообщение об успешном подключении смартфона к мультимедийной системе Media-Nav Evolution.

Примечание. Время создания соединения зависит от марки и модели телефона. При включении системы Media-Nav Evolution последнее соединенное устройство будет автоматически подключаться к системе.

Если соединение не произошло, повторите эту операцию.

#### ВНИМАНИЕ!

Система «Свободные руки» предназначена для облегчения общения по телефону и снижения риска, но она не может их полностью исключить. Обязательно соблюдайте действующие законы страны, в которой Вы находитесь.

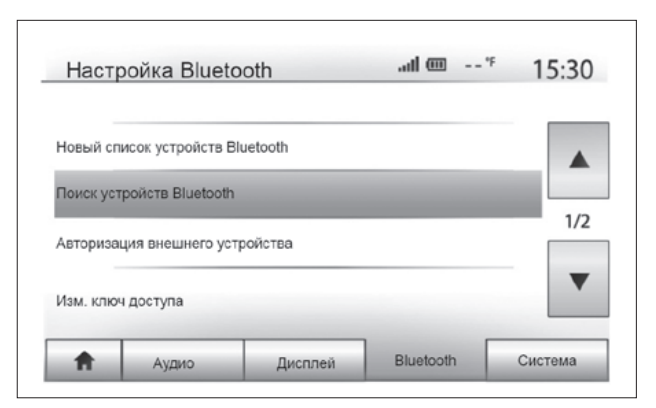

Рис. 72. Удаление соединений устройств Bluetooth®

## Удаление соединения устройства Bluetooth® с системой Media-Nav Evolution

Удаление устройства позволяет стереть информацию о телефоне из памяти системы «Свободные руки».

Войдите в «Главное меню» и нажмите «Настройки» > «Bluetooth», затем «Новый список устройств Bluetooth». Нажмите значок корзины 2 напротив названия устройства, которое Вы хотите удалить из списка. Подтвердите выбор нажатием «OK».

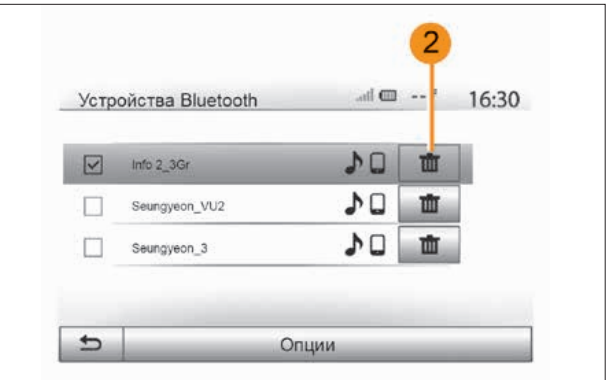

Рис. 73. Удаление выбранного соединения

## Удаление соединений всех устройств Bluetooth® с системой Media-Nav Evolution

Вы можете также удалить все устройства, которые были ранее соединены с памятью системы «Свободные руки». В «Главном меню» нажмите «Настройки» > «Bluetooth» > «Новый список устройств Bluetooth», затем «Опции» и «Удалить все». Подтвердите удаление всех подключенных устройств нажатием «OK».

#### *«Изм. ключ доступа»*

Вы можете подобрать свой собственный пароль из четырех цифр, чтобы разрешить подсоединение устройств Bluetooth® к системе.

В «Главном меню» нажмите «Настройки» > «Bluetooth» > «Изм. ключ доступа».

## ПОДКЛЮЧЕНИЕ И ОТКЛЮЧЕНИЕ УСТРОЙСТВ BLUETOOTH®

### Подключение телефона Bluetooth® с предварительно осуществленным соединением

Телефон не может быть подключен к системе телефонии «Свободные руки» без предварительно осуществленного соединения. См. главу «Создание/удаление соединений с устройствами Bluetooth®».

Телефон должен быть подключен к системе телефонии «Свободные руки» для обеспечения доступа ко всем его функциям.

#### *Автоматическое подключение*

При включении зажигания автомобиля система «Свободные руки» начнет поиск находящихся вблизи телефонов, для которых было осуществлено предварительное соединение (поиск может занять около минуты). Она автоматически подключится к последнему подключенному телефону, если: – подключение Bluetooth® телефона включено;

– при выполнении соединения Вы предварительно разрешили автоматическое подключение Вашего телефона к системе.

Примечание. Если в момент подключения ведется разговор, то он будет автоматически перенесен на громкоговорители автомобиля. Для правильного автоматического распознавания устройств при сопряжении с системой рекомендуется принимать и подтверждать все сообщения, появляющиеся на Вашем смартфоне.

### *Подключение вручную*

В «Главном меню» проделайте следующие действия:

- нажмите «Телефон»;
- нажмите «Новый список устройств Bluetooth»;

– выберите название телефона, который Вы хотите подключить.

Ваш телефон подсоединен к мультимедийной системе.

#### *Подключение не удалось*

В случае неудачного подключения убедитесь, что:

- устройство включено;
- устройство настроено на прием запросов об автоматическом подключении к системе;
- аккумулятор устройства заряжен;
- для устройства существует предварительно осуществленное соединение с системой «Свободные руки»;

– функция Bluetooth® устройства и системы включены.

Примечание. Длительное использование системы «Свободные руки» приводит к быстрому разряжению батареи устройства.

#### Смена подключенного телефона

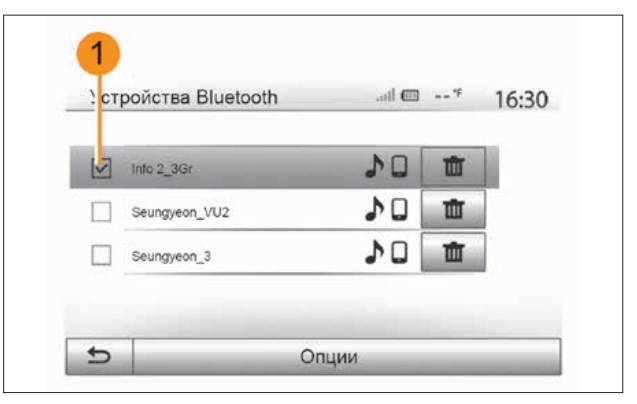

Рис. 74. Отметка установленного соединения

В любой момент Вы можете подключить или отключить устройство Bluetooth®.

Нажмите «Медиаустройство» в «Главном меню», затем «Настройки» и «Список устройств».

Нажмите подключаемое устройство и подтвердите выбор нажатием «OK».

Напротив названия Вашего телефона появляется небольшая отметка 1, показывающая, что соединение успешно установлено.

#### Отключение подключенного телефона

Чтобы отключить телефон от Media-Nav Evolution, нажмите на название Вашего устройства. Небольшая отметка 1 исчезнет.

Если при отключении телефон находится в режиме разговора, то разговор автоматически переключится с громкоговорителей автомобиля на телефон.

# ТЕЛЕФОННЫЙ СПРАВОЧНИК

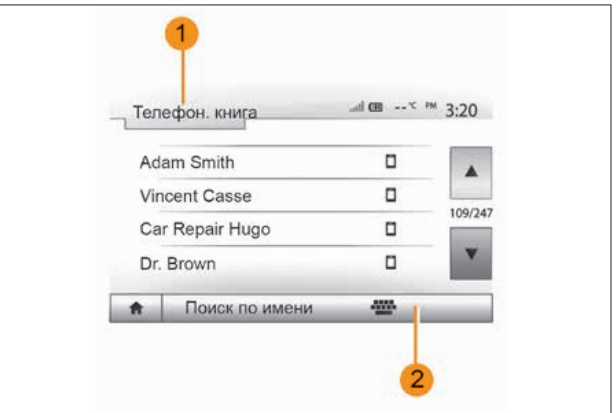

Рис. 75. Телефонный справочник

В меню «Телеф. устройство» нажмите 1 для прокрутки списка меню, затем «Телефон. книга» для входа в телефонный справочник системы.

## Использование телефонного справочника

Вы можете использовать данные телефонного справочника, сохраненные в памяти телефона.

После выполнения соединения системы с телефоном Bluetooth® по беспроводной технологии Bluetooth® номера из телефонной книги Вашего телефона будут перенесены в телефонную книгу системы, если контакты находятся в памяти Вашего телефона.

Примечание. Для некоторых телефонов система может потребовать подтверждение переноса телефонного справочника в систему при подключении.

#### Вызов номера из телефонного справочника

После выбора контакта в телефонном справочнике выберите номер, на который Вы желаете позвонить, чтобы сделать вызов.

#### Поиск контакта в телефонной книге

Нажмите 2 и введите фамилию или имя нужного контакта с помощью цифровой клавиатуры.

Примечание. В зависимости от марки и модели Вашего телефона перенос Ваших контактов в мультимедийную систему может не сработать.

#### ВНИМАНИЕ!

Рекомендуется останавливать автомобиль для набора номера или поиска контакта.

## ВЫПОЛНЕНИЕ ИСХОДЯЩЕГО И ПРИЕМ ВХОДЯЩЕГО ВЫЗОВА

#### Вызов контакта из телефонной книги

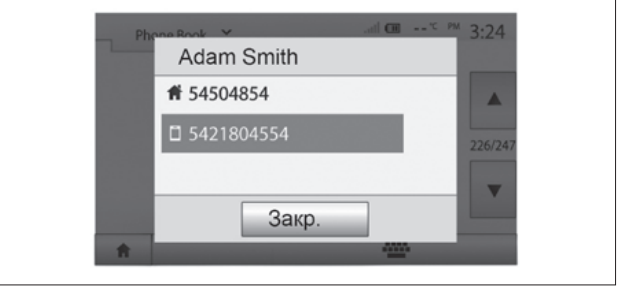

Рис. 76. Вызов контакта из телефонной книги

При подключенном телефоне в меню «Телеф. устройство» выберите «Телефон. книга» в раскрывающемся меню 1 (см. рис. 75).

Выберите контакт (или соответствующий номер, если у контакта имеется несколько номеров). Вызов начнется автоматически после нажатия на номер контакта.

## Вызов контакта, находящегося

#### в списке последних звонков

Вы можете использовать журнал звонков Вашего телефона для вызова номера.

После соединения устройства со смартфоном Bluetooth® по беспроводной связи Bluetooth® телефонные номера из списков смартфона «Все вызовы», «Исходящие вызовы», «Входящие вызовы» и «Пропущенные вызовы» автоматически переносятся в журнал вызовов мультимедийной системы.

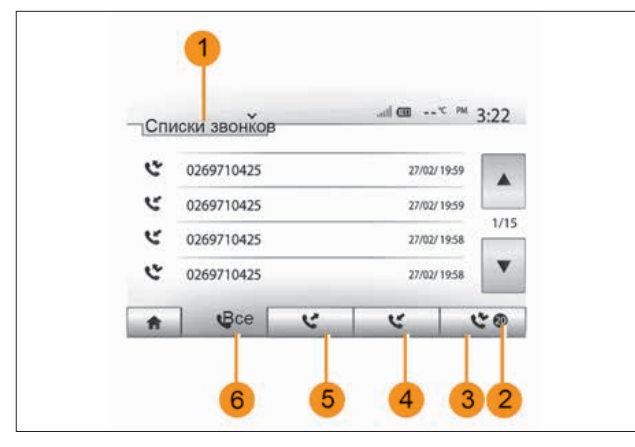

Рис. 77. Вызов контакта, находящегося в списке последних звонков

#### Набор номера

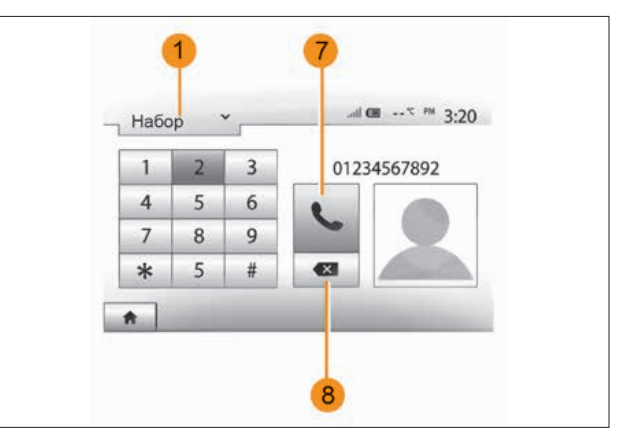

Рис. 78. Набор номера

Нажмите 1 для прокрутки списка и затем «Списки звонков».

Нажмите 6, чтобы открыть список всех вызовов.

Нажмите 5, чтобы открыть список исходящих вызовов.

Нажмите 4, чтобы открыть список входящих вызовов.

Нажмите 3, чтобы открыть список пропущенных вызовов.

Примечание. Отметка 2 показывает количество пропущенных звонков.

В каждом из списков контакты отображаются от самого последнего к самому первому. Выберите контакт для вызова.

Нажмите 1 для прокрутки списка, затем «Набор» для вызываемого номера.

Нажмите кнопки с цифрами для набора номера, затем нажмите 7 для вызова.

Чтобы удалить номер, нажмите 8. Продолжительное нажатие 8 позволяет удалить все цифры одновременно.

### ВНИМАНИЕ!

Рекомендуется останавливать автомобиль для набора номера или поиска контакта.

#### Принять вызов

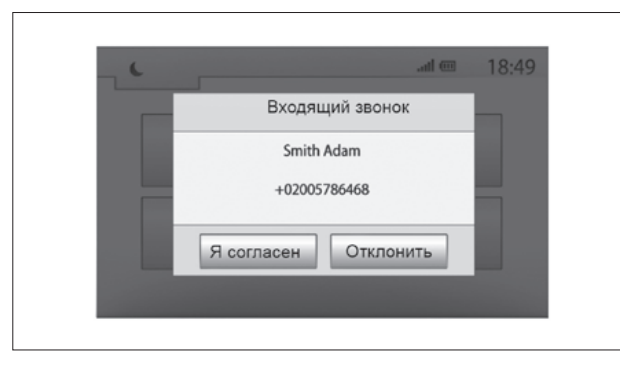

Рис. 79. Сообщение о входящем вызове

При получении вызова на экране мультимедийной системы появится сообщение, содержащее следующие данные о вызывающем абоненте:

– имя контакта (если его номер занесен в телефонный справочник);

– номер вызывающего абонента;

– «Неизвестный номер» (если номер не может быть отображен).

Примечание. Если сообщение о входящем вызове появляется на экране во время движения в режиме навигации, для возврата на экран навигации примите или отклоните вызов.

Ответить на вызов или отклонить его можно с помощью органов управления ММС на рулевом колесе (см. главу «Описание органов управления»).

#### Действия во время телефонного разговора

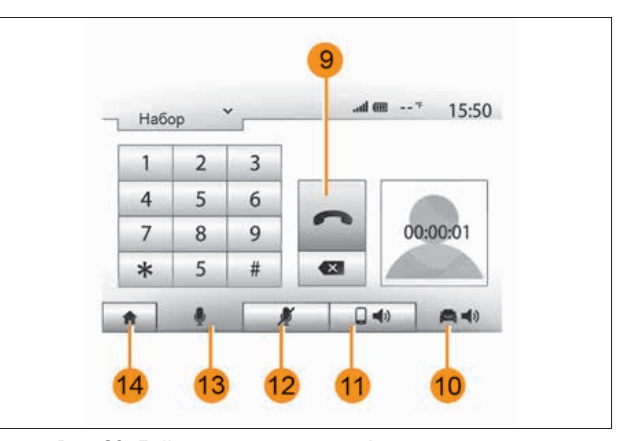

Рис. 80. Действия во время телефонного разговора

Во время телефонного разговора Вы можете:

- включить/отключить микрофон, нажав на 12 или 13;
- завершить разговор, нажав на 9 и положив трубку;
- отключить звук на динамике телефона, нажав на 11;

– отключить звук на громкоговорителе автомобиля, нажав на 10;

– нажмите 14 для возврата к предыдущему экрану (например, к экрану навигации) или на главный экран.

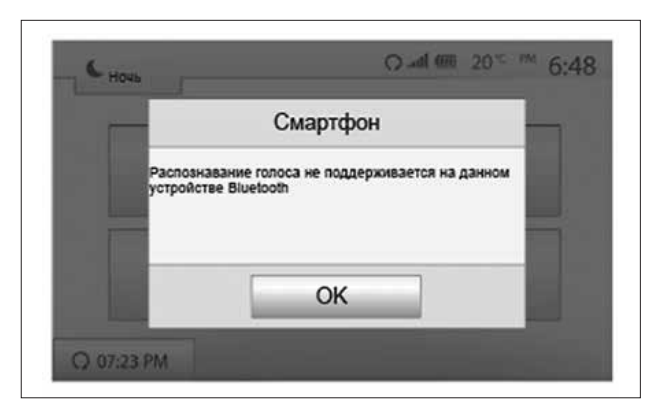

Рис. 81. Сообщение системы

## ИСПОЛЬЗОВАНИЕ СИСТЕМЫ ГОЛОСОВОГО УПРАВЛЕНИЯ *(в вариантном исполнении)*

## Описание

Некоторыми функциями подключенного мобильного устройства можно управлять с помощью системы голосового управления (посредством проводного или беспроводного соединения).

Беспроводное голосовое управление (по Bluetooth®) функционирует только с Apple iPhone (SIRI): IOS 6 или выше.

Голосовое управление функционирует только при наличии высокоскоростного Интернета (в пригороде возможны сбои в работе).

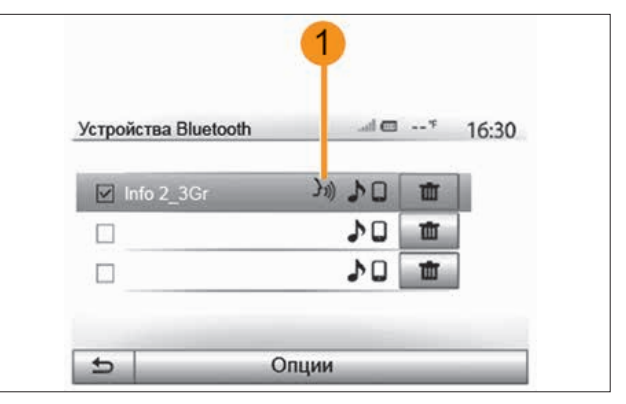

Рис. 82. Метка совместимости

Примечание. При использовании системы распознавания голоса система будет использовать язык, установленный для Вашего телефона. Если смартфон не поддерживает функцию голосового управления, на экране мультимедийной системы появится соответствующее сообщение.

## Активация совместной работы систем голосового управления телефона и мультимедийной системы

Для включения системы распознавания голосовых команд смартфона необходимо сделать следующее:

– установить связь 3G, 4G или Wi-Fi на Вашем смартфоне;

– включить функцию Bluetooth® Вашего мобильного устройства и сделать его видимым для других устройств (см. инструкцию по эксплуатации мобильного устройства);

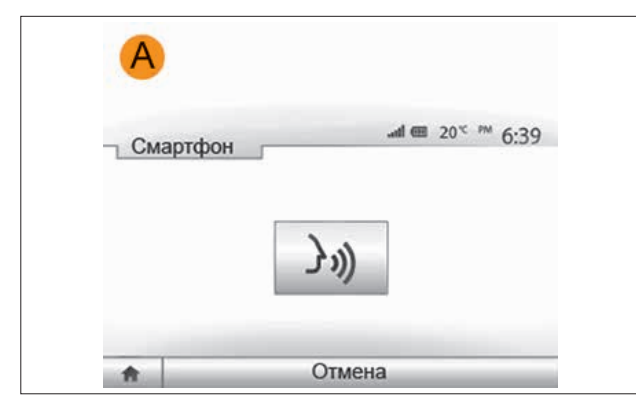

Рис. 83. Сообщение системы

– создать соединение и подключить смартфон к мультимедийной системе (см. раздел «Создание и удаление соединений с устройствами Bluetooth®»).

Для активации системы голосового управления нажмите и удерживайте кнопку  $\mathcal{Y}$ ) на рулевом колесе.

Примечание. Mетка 1 в меню «Настройки» > «Подключения» > «Новый список устройств Bluetooth» означает, что система голосового управления мобильного устройства совместима с мультимедийной системой.

Звуковой сигнал и сообщение на экране А показывают, что система голосового управления включена. Говорите громко и отчетливо.

Примечание. Система голосового управления позволяет управлять только некоторыми функциями смартфона: совершение/прием звонков GSM/в мессенджерах (Viber, WhatsApp...), прослушивание/ создание и отправка/получение сообщений SMS/в мессенджерах, включение музыкального/аудиоконтента смартфона, управление навигацией смартфона, получение сводки погоды, ответов от системы на некоторые вопросы и т.д. Система не предусматривает управление какими-либо функциями мультимедийной системы, она только дублирует аудио- и видеоинформацию со смартфона на экран мультимедийной системы. При беспроводном голосовом управлении не все приложения смартфона могут должным образом дублироваться на экран мультимедийной системы, а для выполнения некоторых действий система может попросить разблокировать смартфон (в таком случае рекомендуется голосовое управление посредством проводного соединения, см. далее разделы «ANDROID AUTOTM», «CARPLAY TM»).

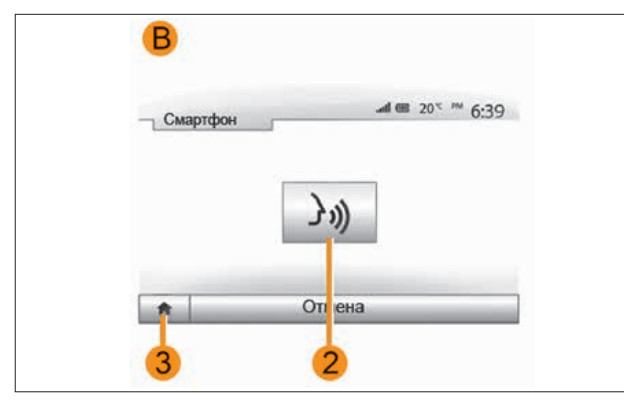

Рис. 84. Повторное включение системы голосового управления

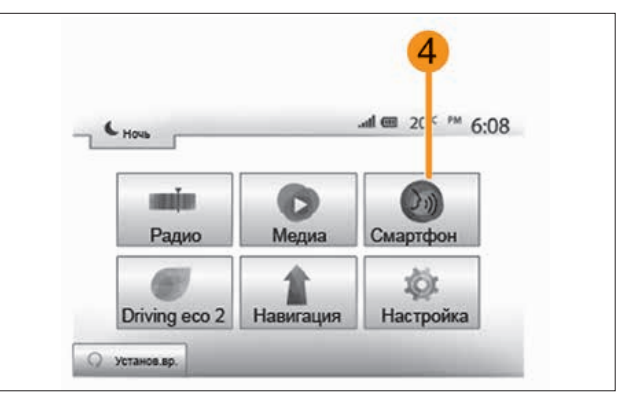

Рис. 85. Главное меню

## ИСПОЛЬЗОВАНИЕ

Когда система активирована, для повторного включения системы голосового управления (для подачи управляющей команды) нажмите на кнопку  $\ket{\cdot}$  на рулевом колесе или нажмите на кнопку 2 на сенсорном экране мультимедийной системы и удерживайте до звукового сигнала системы.

В «Главное меню» можно вернуться в любой момент, нажав 3.

Примечание. При использовании системы голосового управления функции «Медиа» и «Радио» будут неактивны или недоступны в «Главном меню» мультимедийной системы.

Для возврата к экрану B нажмите 4 в «Главном меню» мультимедийной системы.

## Отключение

Нажмите на кнопку 2 на экране B или нажмите и удерживайте кнопку голосового управления  $\| \cdot \|$  на рулевом колесе. Звуковой сигнал свидетельствует о том, что голосовое управление отключено.

## Помощь

Вы можете получить дополнительную информацию о работе и условиях использования системы голосового управления. Для этого выберите «Домашнюю страницу» > «Настройка» > «Подключения».

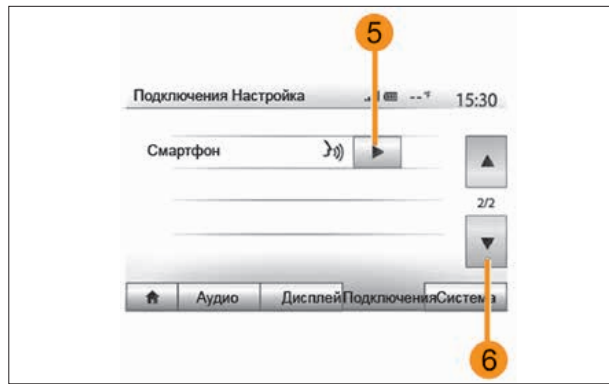

Рис. 86. Получение дополнительной информации

Выберите вторую страницу, нажав 6, затем нажмите 5. Эта функция представлена в виде окон, в которых даются пояснения по тому, как использовать систему распознавания голоса, а также:

#### – условия использования;

– совместимые модели телефонов;

– включение и выключение функции с помощью органов управления на рулевом колесе;

– способы работы с экраном и др. информация.

## ОСОБЕННОСТИ СИСТЕМЫ ГОЛОСОВОГО УПРАВЛЕНИЯ

При использовании смартфона с несколькими SIM-картами, если у Вас не стоит приоритет с какой SIM-карты совершать звонок, на Вашем смартфоне появится запрос с какой SIMкарты совершать вызов.

При телефонном наборе абонента, который имеет несколько номеров в Вашей телефонной книге, система предложит Вам выбрать один из них.

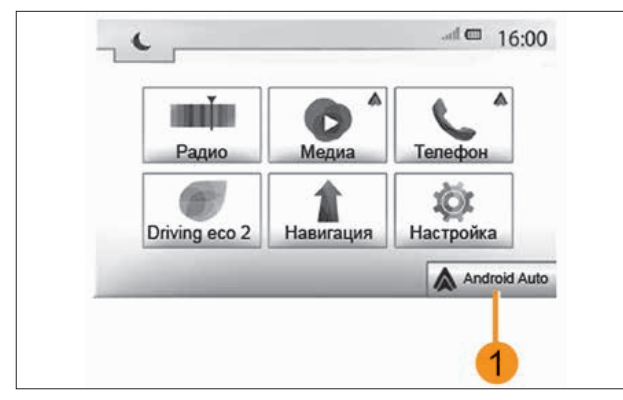

Рис. 87. Android Auto<sup>™</sup> (в вариантном исполнении)

## ANDROID AUTOTM *(в вариантном исполнении)*

## Введение

«Android AutoTM» – это приложение, с помощью которого можно запускать некоторые приложения своего смартфона с экрана мультимедийной системы или посредством системы голосового управления.

Примечание. Для проверки совместимости смартфона с приложением «Аndroid Auto TM» обратитесь на веб-сайт производителя (при наличии).

Если в мультимедийной системе автомобиля предусмотрена такая возможность, в «Главном меню» будет присутствовать иконка 1 «Аndroid AutoTM» (активируется при каждом запуске данного приложения).

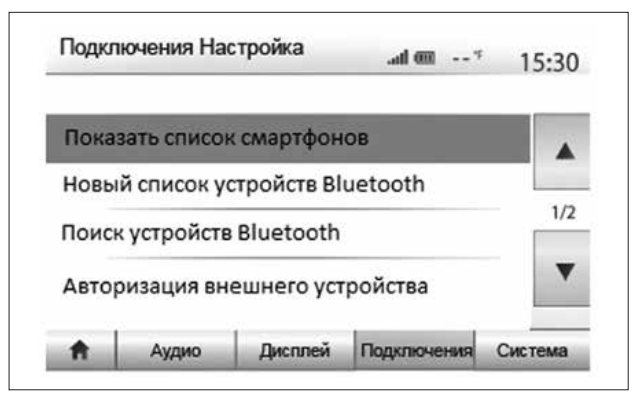

Рис. 88. Подключение и настройка

## Первое использование

– Загрузите и установите приложение «Android Auto<sup>TM</sup>» из соответствующего ресурса (или иного портала) для своего смартфона;

– подключите свой смартфон к USB-разъёму мультимедийной системы;

– примите запрос на смартфоне для использования приложения «Android AutoTM»;

– подтвердите, нажав «Принять» на Вашем мобильном телефоне или смартфоне.

Приложение запустится в мультимедийной системе. В случае возникновения ошибки повторите операцию. Примечание. Приложение «Аndroid AutoTM» работает только тогда, когда Ваш смартфон подключен к USB-разъёму мультимедийной системы.

Вы можете в любое время управлять внешними устройствами, подключенными к мультимедийной системе, посредством функций «Настройка» > «Подключения Настройка».

Примечание. Первое подключение к приложению «Аndroid AutoTM» производится при остановленном автомобиле и только для активации функции голосового управления мультимедийной системы.

## CARPLAYTM *(в вариантном исполнении)*

#### Введение

«СarPlayTM» – это специальное приложение для смартфона, с помощью которого можно запускать некоторые приложения своего смартфона с экрана мультимедийной системы или посредством системы голосового управления.

Примечание. Если в смартфоне нет сервиса «СarPlayTM», обратитесь на веб-сайт разработчика.

Если в мультимедийной системе автомобиля предусмотрена такая возможность, в «Главном меню» будет присутствовать иконка «СarPlayTM» (активируется при каждом запуске данного приложения).

### Первое использование

Подключите свой смартфон к USB-разъёму мультимедийной системы. Сервис «СarPlayTM» запустится в мультимедийной системе.

В случае возникновения ошибки повторите операцию.

Примечание. Сервис «СarPlayTM» работает только тогда, когда смартфон подключен к USB-разъёму автомобиля.

Вы можете открыть инструкцию по подключению мобильного устройства через «Настройка» > «Подключения Настройка».

Доступные функции приложения «Android Auto™» и сервиса «СarPlayTM» зависят от производителя и модели смартфона. Дополнительные сведения можно найти на веб-сайте производителя (при наличии).

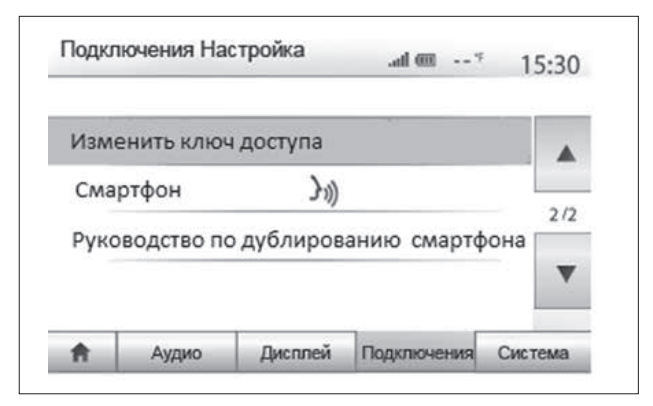

Рис. 89. Подключение мобильного устройства

После активации приложения «Android Auto™» или сервиса «СarPlayTM» для голосового управления некоторыми функциями подключенного мобильного устройства из мультимедийной системы можно использовать соответствующую кнопку, имеющуюся в автомобиле. Для этого нажмите на кнопку  $\ket{\cdot}$  на рулевом колесе автомобиля (дополнительные сведения см. в разделе «Использование системы голосового управления»).

Примечание. Использование приложения «Аndroid AutoTM» или сервиса «СarPlayTM» позволяет открывать навигационные и музыкальные приложения подключенного мобильного устройства. Эти приложения заменят уже активированные аналогичные приложения Media-Nav Evolution. Например, можно использовать навигационное приложение либо сервисов «Аndroid AutoTM» или сервиса «СarPlayTM» либо мультимедийной системы.

При использовании приложения «Аndroid AutoTM» или «СarPlayTM» некоторые функции мультимедийной системы продолжат работать

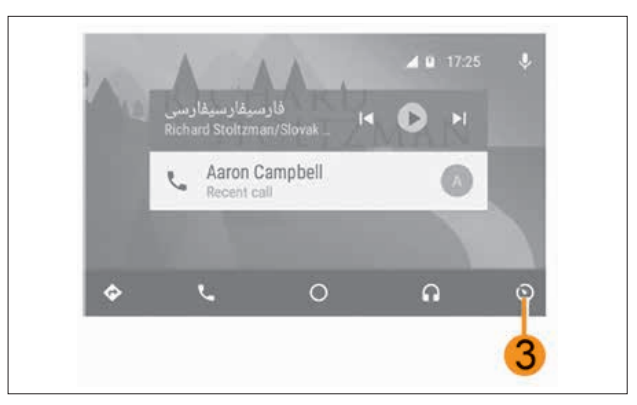

Рис. 89а. Возврат к интерфейсу мультимедиа

в фоновом режиме. Например, если запустить «Android Auto™» или «СarPlayTM» и включить навигацию на смартфоне во время воспроизведения радио через мультимедийную систему, воспроизведение радио продолжится.

Использование приложения «Аndroid AutoTM» или «СarPlayTM» и передача данных смартфона по сотовой сети, необходимых для его работы, может привести к дополнительным расходам, не предусмотренным Вашим абонентским планом.

Для возврата к интерфейсу мультимедиа нажмите на кнопку 3 на следующем экране мультимедийной системы «Android AutoTM», «СarPlayTM».

Примечание. Доступные функции приложения «Android Auto<sup>™</sup>» и сервиса «CarPlayTM» зависят от производителя и модели смартфона. Дополнительные сведения можно найти на веб-сайте производителя (при наличии).

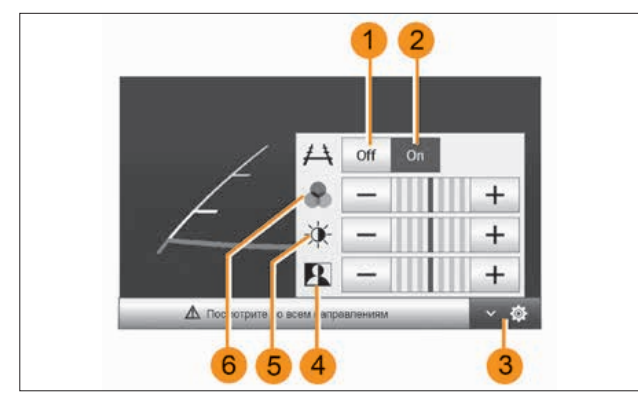

Рис. 90. Камера заднего вида

## КАМЕРА ЗАДНЕГО ВИДА

## Принцип действия

При включении передачи заднего хода (и на протяжении не более 5 секунд после выключения) на экране мультимедийной системы отображается обстановка сзади автомобиля вместе с цветными габаритными линиями.

При достижении красной зоны следите за бампером, чтобы остановиться в запланированном месте.

Примечание. Следите за тем, чтобы камера заднего вида не была перекрыта (грязью, снегом и т. п.).

#### *Настройки*

Нажмите 3 для просмотра списка настроек.

Вы можете включить или выключить отображение габарита нажатием 1 или 2.

Нажмите «+» или «–» для настройки контраста 4, яркости 5 и цветов 6.

Примечание. Для получения более подробной информации о камере заднего вида см. руководство по эксплуатации Вашего автомобиля.

#### ВНИМАНИЕ!

Эта система является дополнительным средством, облегчающим вождение. Несмотря на ее наличие, водитель должен быть всегда осторожен и внимателен. Водитель всегда должен быть готов к любым неожиданностям, которые могут возникнуть при вождении. При маневрировании следует внимательно относиться к возможному появлению на пути детей, животных, детской коляски, велосипедиста или к наличию небольших препятствий (например, камня средних размеров, столбика и т. п.).

Габариты представляют собой линии, спроецированные на ровную дорогу; их не следует принимать во внимание при проецировании на вертикальные или горизонтальные предметы.

Изображение объектов, появляющееся на краю экрана, может быть искажено.

В случае слишком сильной освещенности (снег, автомобиль под прямыми солнечными лучами и т.п.), обзор камеры может быть нарушен.

При открытом или плохо закрытом багажнике может появиться сообщение «Открыт багажник», при этом изображение с камеры пропадает.

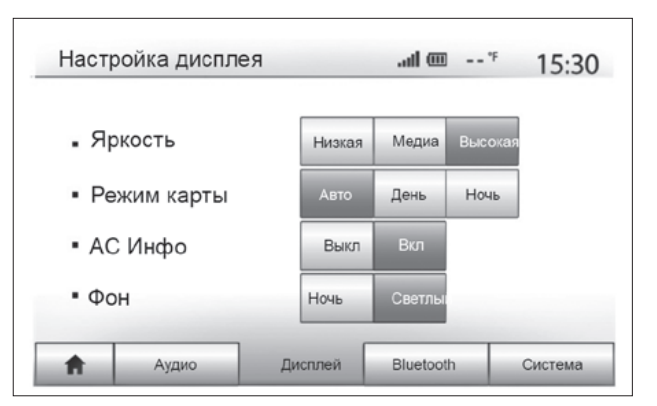

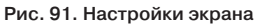

# НАСТРОЙКИ СИСТЕМЫ

Для перехода к настройкам мультимедийной системы на главном экране нажмите «Настройки», затем выберите раздел в нижней части экрана.

## Настройки аудиосистемы

См. главу «Регулировка звука».

## Настройка экрана

### *«Яркость»*

Вы можете настроить яркость экрана по Вашему усмотрению. Вам предлагаются три режима: – «Низкая»;

- «Медиа» (средняя);
- «Высокая».

## *«Режим карты»*

Для улучшения видимости экрана навигации днем или ночью Вы можете изменить настройки цветов карты.

– «Авто»: GPS отображает экран карты. Переход в режим дневной/ночной индикации происходит автоматически вместе с включением и выключением фар.

– «День»: экран карты всегда отображается в ярких цветах.

– «Ночь»: экран карты всегда отображается в темных цветах.

### *«AC Инфо»*

Эта функция позволяет включать/выключать отображение информации о системе кондиционирования при изменении настроек.

#### *«Фон»*

Эта функция позволяет Вам выбрать режим отображения в темных или светлых тонах.

## Настройки Bluetooth®

Смотрите раздел «Создание/удаление соединений с устройствами Bluetooth®».

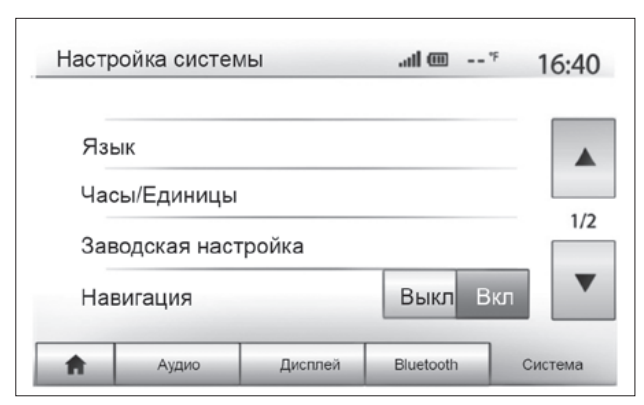

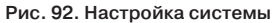

## Настройка системы

#### *«Язык»*

Данная функция позволяет менять используемый язык в системе и язык голосовых инструкций.

Для изменения языка выберите нужный язык и подтвердите выбор, нажав «OK».

#### *«Часы»*

Эта функция позволяет выбрать формат отображения времени («12 ч» или «24 ч»).

Примечание. Время задается автоматически через GPS. В этом случае для получения местного времени необходимо иметь карту страны, в которой Вы находитесь.

Для изменения времени вручную нажмите «Часы/Единицы» и выберите «Настройка времени».

#### *«Единицы»*

С помощью этой функции можно задать единицы измерения расстояния для мультимедийной системы. Вы можете выбрать «км» или «мили».

### *«Заводская настройка»*

Данная функция позволяет сбросить все параметры и вернуться к заводским настройкам.

– Все: возврат к заводским настройкам для всех параметров.

- Телефон: сбрасываются все настройки для телефона.
- Навигация: сбрасываются все настройки для навигации.

– Аудио/Медиа/Радио/Система: сбрасываются все настройки звука, настройки медиаустройства и настройки радио.

### *«Навигация»*

Данная функция предназначена для включения или выключения навигационной системы.

#### *«Версия системы»*

Данная функция позволяет проверять версию системы.

# НЕИСПРАВНОСТИ

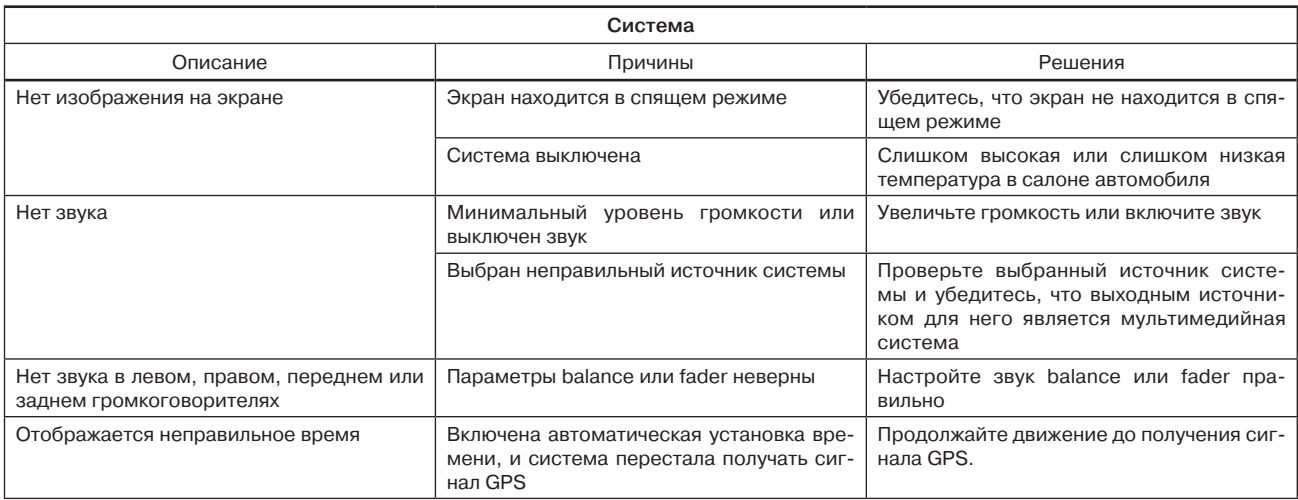

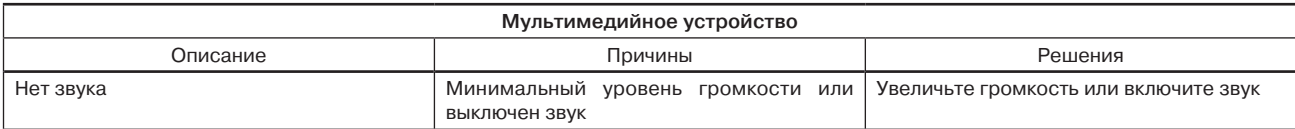

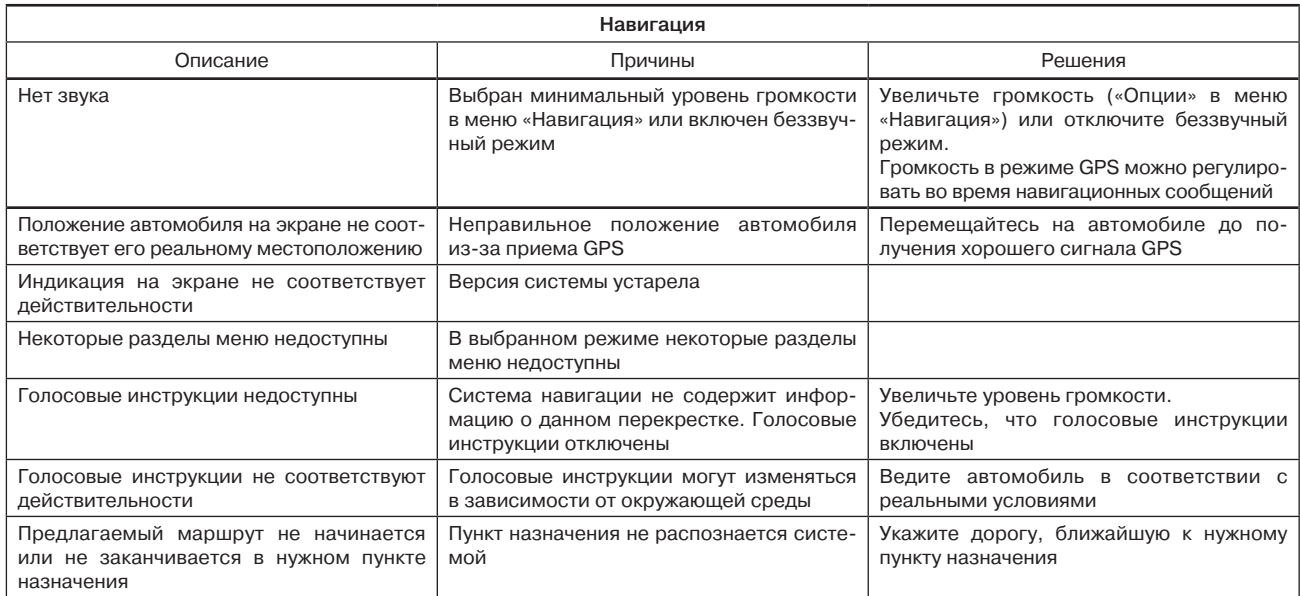

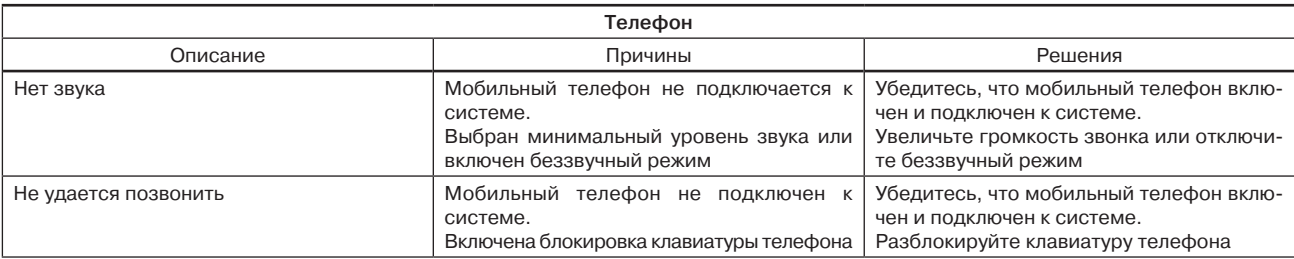

ДЛЯ ЗАМЕТОК

## LADA Largus. Руководство пользователя мультимедийной системы

*(состояние на 25.11.2020 г.)*

ПАП В0 АО «АВТОВАЗ»

Художник *С.Ю.Сидоров* Корректор *Н.С.Фомина* Компьютерная верстка *Л.В.Лагуткина*

 $\overline{a}$ 

Формат  $60\times90^\frac{1}{16}$ . Объем 4,25 п. л. Заказ 55. Тираж 1980. Отпечатано ООО «Двор печатный АВТОВАЗ». Февраль 2021 г.

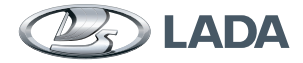

**8450092285**

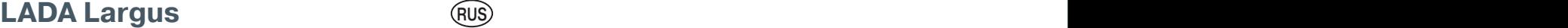